# <span id="page-0-0"></span>**Dell™ Inspiron™ 1440 - Servicehåndbog**

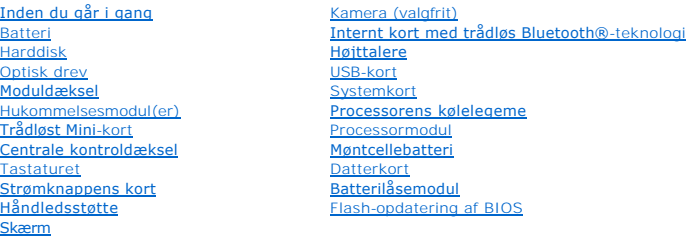

## **Bemærk, forsigtig og advarsel**

**BEMÆRK:** BEMÆRK angiver vigtige oplysninger, som du kan bruge for at udnytte computeren optimalt.

**FORSIGTIG: FORSIGTIG angiver enten en mulig beskadigelse af hardware eller tab af data og oplyser dig om, hvordan du kan undgå dette problem.** 

**ADVARSEL: En ADVARSEL angiver risiko for tingskade, legemsbeskadigelse eller død.** 

### **Oplysningerne i dette dokument kan ændres uden varsel. © 2009 Dell Inc. Alle rettigheder forbeholdes.**

Enhver form for gengivelse af disse materialer uden skriftlig tilladelse fra Dell Inc. er strengt forbudt.

Handelsmærker, der anvendes i denne tekst: *Dell, DELL*-logoet og *Inspiron* er handelsmærker, som er ejet af Dell Inc.; *Bluetooth* er et registreret handelsmærke, der ejes af<br>Bluetooth SIG, Inc. og anvendes af Dell under

Andre varemærker og firmanavne kan være brugt i dette dokument til at henvise til enten de fysiske eller jurin<br>deres produkter. Dell Inc. fraskriver sig enhver tingslig rettighed for så vidt angår varemærker og firmanavne,

Model PP42L

Juni 2009 Rev. A00

# <span id="page-1-0"></span> **Moduldæksel**

**Dell™ Inspiron™ 1440 - Servicehåndbog** 

- [Fjernelse af moduldækslet](#page-1-1)
- [Påsætning af moduldækslet](#page-1-2)
- ADVARSEL: Før du arbejder med computerens indvendige dele, skal du læse de sikkerhedsinstruktioner, der fulgte med computeren. Du kan finde<br>yderligere oplysninger om bedste praksis for sikkerhed på webstedet Regulatory Com
- **FORSIGTIG: For at undgå elektrostatisk afladning bør du jorde dig selv ved hjælp af en jordingsrem eller ved jævnligt at røre ved en umalet metaloverflade (f.eks. et stik på bagsiden af computeren).**
- **FORSIGTIG: Kun en certificeret servicetekniker bør foretage reparationer på computeren. Skader, der er opstået som følge af servicearbejde, som ikke er godkendt af Dell, dækkes ikke af garantien.**
- △ FORSIGTIG: **For at forhindre skade på systemkortet skal du fjerne det primære batteri (se** *[Fjernelse af batteriet](file:///C:/data/systems/ins1440/dk/sm/removeba.htm#wp1185372)***), før du arbejder inde i computeren.**

# <span id="page-1-1"></span>**Fjernelse af moduldækslet**

- 1. Følg procedurerne i [Inden du går i gang](file:///C:/data/systems/ins1440/dk/sm/before.htm#wp1438061).
- 2. Fjern batteriet (se [Fjernelse af batteriet](file:///C:/data/systems/ins1440/dk/sm/removeba.htm#wp1185372)).
- 3. Fjern den skrue, som fastgør moduldækslet til computerens bund.
- 4. Løft moduldækslet af computeren i en vinkel, som vist på figuren.

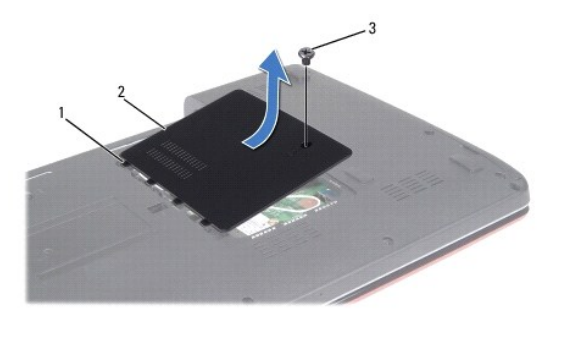

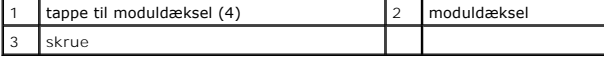

# <span id="page-1-2"></span>**Påsætning af moduldækslet**

- 1. Flugt tappene på moduldækslet med indhakkene på computerbunden, og klem det forsigtigt på plads.
- 2. Sæt den skrue i igen, der holder moduldækslet fast til computerens bund.
- 3. Sæt batteriet i (se [Udskiftning af batteri](file:///C:/data/systems/ins1440/dk/sm/removeba.htm#wp1185330)).

# <span id="page-2-0"></span> **Inden du går i gang**

**Dell™ Inspiron™ 1440 - Servicehåndbog** 

- [Anbefalet værktøj](#page-2-1)
- $\bullet$  Slukning af computer
- [Før du arbejder inde i computeren](#page-2-3)

Dette dokument indeholder procedurer til fjernelse og installation af komponenterne i computeren. Medmindre andet er angivet, antager hver af procedurerne,<br>**at følgende betingelser er opfyldt:** 

- 1 Du har udført trinnene i [Slukning af computeren](#page-2-2) og [Før du arbejder inde i computeren](#page-2-3).
- l Du har læst de sikkerhedsoplysninger, som fulgte med din computer*.*
- l En komponent kan udskiftes, eller, hvis den er købt separat, installeres ved at foretage udtagningsproceduren i modsat rækkefølge.

## <span id="page-2-1"></span>**Anbefalet værktøj**

Procedurerne i dette dokument kræver muligvis følgende værktøj:

- l Lille, almindelig skruetrækker
- l Stjerneskruetrækker
- l Plastiksyl
- l BIOS opgraderings-CD eller BIOS exe-opdateringsprogram, der fås på Dell Support's hjemmeside på **support.dell.com**

## <span id="page-2-2"></span>**Slukning af computeren**

**FORSIGTIG: For at undgå datatab bør du gemme og lukke alle åbne filer og lukke alle åbne programmer, inden du slukker computeren.**

- 1. Gem og luk alle åbne filer, og luk alle åbne programmer.
- 2. I Windows Vista® skal du klikke på **Start** , klikke på pilen og derefter klikke på **Luk computeren**. Computeren slukker, når operativsystemets nedlukningsproces er fuldført.
- 3. Sørg for, at computeren og alle tilsluttede enheder er slukket. Hvis computeren og de tilsluttede enheder ikke blev slukket automatisk, da du lukkede<br>operativsystemet, skal du trykke på strømknappen og holde den nede, i

### <span id="page-2-3"></span>**Før du arbejder inde i computeren**

Brug følgende sikkerhedsretningslinjer for at beskytte computeren mod potentielle skader og af hensyn til din egen sikkerhed.

- ADVARSEL: Før du arbejder med computerens indvendige dele, skal du læse de sikkerhedsinstruktioner, der fulgte med computeren. Du kan finde<br>yderligere oplysninger om bedste praksis for sikkerhed på webstedet Regulatory Com
- FORSIGTIG: Håndter komponenter og kort forsigtigt. Rør ikke ved komponenterne eller kortenes kontaktområder. Hold et kort i kanterne eller i<br>metalmonteringsbeslaget. Hold en komponent som f.eks. en processor ved dens kante
- **FORSIGTIG: Kun en certificeret servicetekniker bør foretage reparationer på computeren. Skade på grund af servicering, som ikke er godkendt af Dell, er ikke dækket af garantien.**
- FORSIGTIG: Når du frakobler et kabel, skal du tage fat i dets stik eller dets trækflig og ikke i selve kablet. Nogle kabler har stik med låsetappe.<br>Hvis du frakobler et sådant kabel, bør du trykke på låsetappene, før du fr **hinanden.**
- **FORSIGTIG: Foretag følgende trin, før du begynder arbejde inde i computeren, for at undgå skade på computeren.**
- 1. Sørg for, at arbejdsoverfladen er jævn og ren, for at forhindre, at computerdækslet bliver ridset.
- 2. Sluk for computeren (se **Slukning af computeren**).
- 3. Hvis computeren er tilsluttet til en dockingenhed, skal du tage den ud af enheden. Se den dokumentation, der fulgte med dockingenheden, hvis du ønsker yderligere oplysninger.

**FORSIGTIG: Hvis du vil frakoble et netværkskabel, skal du først koble kablet fra computeren og derefter koble kablet fra netværksenheden.**

- 4. Frakobl alle telefon- og netværkskabler fra computeren.
- 5. Tryk og udskyd alle installerede kort fra ExpressCard-slottet og 7-i-1 mediekortlæseren.
- 6. Frakobl computeren og alle tilsluttede enheder fra deres stikkontakter.
- 7. Fjern batteriet (se [Fjernelse af batteriet](file:///C:/data/systems/ins1440/dk/sm/removeba.htm#wp1185372)).
- 8. Vend computeren om, åbn skærmen og tryk på tænd/sluk-knappen for at jorde systemkortet.

### <span id="page-4-0"></span> **Flash-opdatering af BIOS Dell™ Inspiron™ 1440 - Servicehåndbog**

- 
- [Flash-opdatering af BIOS'en fra en cd](#page-4-1)  **O** Flash-opdatering af BIOS fra harddiske

Hvis der følger en BIOS-opdateringsprogram-cd med det nye systemkort, skal du flashopdatere BIOS'en fra cden. Hvis du ikke har et BIOS-<br>opdateringsprogram, skal du flashe din BIOS fra harddisken.

## <span id="page-4-1"></span>**Flash-opdatering af BIOS'en fra en cd**

1. Sørg for at AC-adapteren er sat til, og at hovedbatteriet er installeret korrekt.

**BEMÆRK:** Hvis du bruger en BIOS-opdateringsprogram-cd til at flashopdatere BIOS, skal du indstille computeren til at starte fra en cd, inden du sætter cden i.

- 2. Sæt BIOS-opdateringsprogram-cd´en i, og genstart computeren.<br>Følg procedurerne, som bliver vist på skærmen. Computeren fortsætter med at starte op og opdaterer den nye BIOS. Når flash-opdateringen er færdig,<br>genstarter
- 3. Tryk på <F2> under POST for at få adgang til systemets opsætningsprogram.
- 4. Tryk på <F9> for at nulstille computerstandarderne.
- 5. Tryk på <Esc>, vælg **Save changes and reboot** (Gem ændringer, og genstart), og tryk <Enter> for at gemme konfigurationsændringerne.
- 6. Fjern flash BIOS-opdaterings-cd´en fra drevet og genstart computeren.

# <span id="page-4-2"></span>**Flash-opdatering af BIOS fra harddisken**

- 1. Sørg for at AC-adapteren er sat til, at hovedbatteriet er installeret korrekt, og at der er sat et netværkskabel i.
- 2. Tænd for computeren.
- 3. Find den seneste BIOS-opdateringsfil til din computer på **support.dell.com**.
- 4. Klik på **Drivers & Downloads** (Drivere og overførsler)® **Select Model** (Vælg model)
- 5. Vælg produkttype i **Select Your Product Family** (Vælg din produktserie)- listen.
- 6. Vælg produktmærke i **Select Your Product Line** (Vælg din produktserie)- listen.
- 7. Vælg produktets modelnummer i **Select Your Product Model** (Vælg din produktserie)-listen.

**BEMÆRK:** Hvis du har valgt en forkert model og vil starte forfra, skal du klikke på Start Over øverst til højre i menuen.

- 8. Klik **Confirm** (Bekræft).
- 9. Der vises en liste over resultater på skærmen. Klik på **BIOS**.
- 10. Klik på **Download nu** (Hent nu) for at hente den seneste BIOS-fil. Vinduet **File Download (Filoverførsel)** vises.
- 11. Klik på **Save** (Gem) for at gemme filen på skrivebordet. Filen overføres til skrivebordet.
- 12. Klik på **Close** (Gem), hvis vinduet **Download Complete** (overførsel gennemført) ises. Filikonet vises på skrivebordet, og har samme titel som den overførte BIOS-opdateringsfil.
- 13. Dobbeltklik på filikonet på skrivebordet, og følg procedurerne på skærmen.

### <span id="page-6-0"></span> **Internt kort med trådløs Bluetooth®-teknologi Dell™ Inspiron™ 1440 - Servicehåndbog**

- [Fjernelse af WPAN/Bluetooth kort](#page-6-1)
- [Isætning af Bluetooth](#page-6-2)-kort
- ADVARSEL: Før du arbejder med computerens indvendige dele, skal du læse de sikkerhedsinstruktioner, der fulgte med computeren. Du kan finde<br>yderligere oplysninger om bedste praksis for sikkerhed på webstedet Regulatory Com
- **FORSIGTIG: For at undgå statisk elektricitet skal du jorde dig selv ved at anvende en jordingsrem eller regelmæssigt jorde dig selv ved at berøre en umalet overflade.**
- **FORSIGTIG: Kun en certificeret servicetekniker bør foretage reparationer på computeren. Skader, der er opstået som følge af servicearbejde, som ikke er godkendt af Dell, dækkes ikke af garantien.**
- **FORSIGTIG: For at forhindre skade på systemkortet skal du fjerne det primære batteri (se [Fjernelse af batteriet](file:///C:/data/systems/ins1440/dk/sm/removeba.htm#wp1185372)), før du arbejder inde i computeren.**

Hvis du har bestilt et kort med trådløs Bluetooth-teknologi sammen med computeren, er det allerede installeret.

# <span id="page-6-1"></span>**Fjernelse af WPAN/Bluetooth kort**

- 1. Følg procedurerne i [Inden du går i gang](file:///C:/data/systems/ins1440/dk/sm/before.htm#wp1438061).
- 2. Fjern batteriet (se [Fjernelse af batteriet](file:///C:/data/systems/ins1440/dk/sm/removeba.htm#wp1185372)).
- 3. Fjern moduldækslet (se [Fjernelse af moduldækslet](file:///C:/data/systems/ins1440/dk/sm/base.htm#wp1223484)).
- 4. Fjern hukommelsesmodul(erne) (se [Fjernelse af hukommelsesmodul\(er\)](file:///C:/data/systems/ins1440/dk/sm/memory.htm#wp1186694)).
- 5. Fjern harddisken (se [Fjernelse af harddisken\)](file:///C:/data/systems/ins1440/dk/sm/hdd.htm#wp1184863).
- 6. Fjern det optiske drev (se [Fjernelse af et optisk drev\)](file:///C:/data/systems/ins1440/dk/sm/optical.htm#wp1180116).
- 7. Fjern det centrale kontroldæksel (se [Fjernelse af det centrale kontroldæksel](file:///C:/data/systems/ins1440/dk/sm/cntrcont.htm#wp1188834)).
- 8. Fjern tastaturet (se Fiernelse af tastaturet).
- 9. Fjern strømknapkortet (se Fiernelse af strømknappens kort).
- 10. Fjern håndledsstøtten (se Fiernelse af håndledsstøtten).
- 11. Træk Bluetooth-kortet op for at koble det fra systemkortstikket.

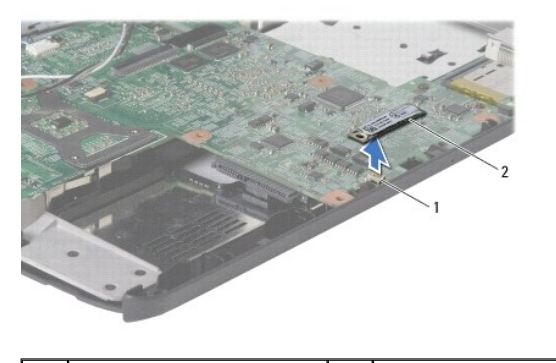

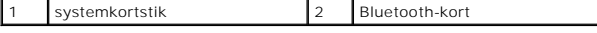

## <span id="page-6-2"></span>**Isætning af Bluetooth-kort**

- 1. Flugt stikket på Bluetooth-kortet med systemkortet, og tryk på Bluetooth- kortet.
- 2. Isæt håndledsstøtten (se [Påsætning af håndledsstøtten](file:///C:/data/systems/ins1440/dk/sm/palmrest.htm#wp1051265)).
- 3. Sæt strømknapkortet i igen (se [Isætning af strømknappens kort](file:///C:/data/systems/ins1440/dk/sm/pwrbtnbr.htm#wp1184923)).
- 4. Sæt tastaturet på igen (se **Isætning af tastaturet**).
- 5. Isæt det centrale kontroldæksel (se [Påsætning af det centrale kontroldæksel](file:///C:/data/systems/ins1440/dk/sm/cntrcont.htm#wp1185318)).
- 6. Sæt det optiske drev i (se [Isætning af det optiske drev](file:///C:/data/systems/ins1440/dk/sm/optical.htm#wp1180161)).
- 7. Sæt harddisken i (se [Isætning af harddisken](file:///C:/data/systems/ins1440/dk/sm/hdd.htm#wp1185130)).
- 8. Isæt hukommelsesmodule(r) (se [Isætning af hukommelsesmodul\(er\)](file:///C:/data/systems/ins1440/dk/sm/memory.htm#wp1181089)).
- 9. Sæt computerdækslet på igen (se [Påsætning af moduldækslet](file:///C:/data/systems/ins1440/dk/sm/base.htm#wp1224432)).
- 10. Sæt batteriet i (se [Udskiftning af batteri](file:///C:/data/systems/ins1440/dk/sm/removeba.htm#wp1185330)).

### <span id="page-8-0"></span> **Kamera (valgfrit) Dell™ Inspiron™ 1440 - Servicehåndbog**

- [Fjernelse af kameraet](#page-8-1)
- [Isætning af kameraet](#page-8-2)
- ADVARSEL: Før du arbejder med computerens indvendige dele, skal du læse de sikkerhedsinstruktioner, der fulgte med computeren. Du kan finde<br>yderligere oplysninger om bedste praksis for sikkerhed på webstedet Regulatory Com
- **FORSIGTIG: For at undgå elektrostatisk afladning bør du jorde dig selv ved hjælp af en jordingsrem eller ved jævnligt at røre ved en umalet metaloverflade (f.eks. et stik på bagsiden af computeren).**
- **FORSIGTIG: Kun en certificeret servicetekniker bør foretage reparationer på computeren. Skader, der er opstået som følge af servicearbejde, som ikke er godkendt af Dell, dækkes ikke af garantien.**
- △ FORSIGTIG: **For at forhindre skade på systemkortet skal du fjerne det primære batteri (se <u>[Fjernelse af batteriet](file:///C:/data/systems/ins1440/dk/sm/removeba.htm#wp1185372)</u>), før du arbejder inde i computeren.**

# <span id="page-8-1"></span>**Fjernelse af kameraet**

- 1. Følg procedurerne i [Inden du går i gang](file:///C:/data/systems/ins1440/dk/sm/before.htm#wp1438061).
- 2. Fjern skærmmodulet (se [Fjernelse af skærmmodulet](file:///C:/data/systems/ins1440/dk/sm/display.htm#wp1214210)).
- 3. Fjern skærmrammen (se [Fjernelse af skærmrammen](file:///C:/data/systems/ins1440/dk/sm/display.htm#wp1214228)).
- 4. Fjern kamerakablet fra stikket på kameramodulet.
- 5. Frigør kameramodulet fra låsene på skærmkabinettet.
- 6. Fjern kameramodulet.

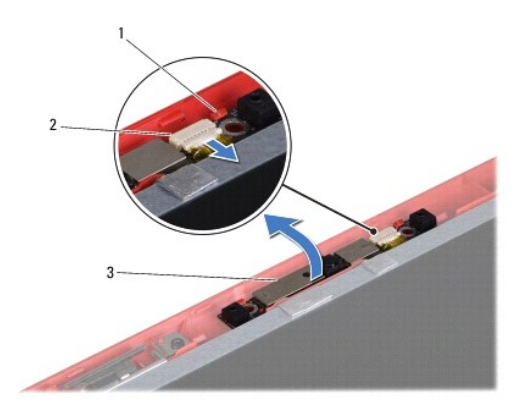

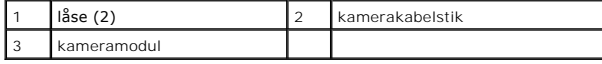

## <span id="page-8-2"></span>**Isætning af kameraet**

- 1. Fastgør kameramodulet ved hjælp af låsene på skærmkabinettet.
- 2. Sæt kamerakablet i stikket på kameramodulet.
- 3. Sæt skærmrammen på (se [Genmontering af skærmrammen](file:///C:/data/systems/ins1440/dk/sm/display.htm#wp1214268)).
- 4. Sæt skærmensættet i igen (se [Isætning af skærmenmodulet](file:///C:/data/systems/ins1440/dk/sm/display.htm#wp1203403)).

### <span id="page-10-0"></span> **Centrale kontroldæksel Dell™ Inspiron™ 1440 - Servicehåndbog**

- [Fjernelse af det centrale kontroldæksel](#page-10-1)
- [Påsætning af det centrale kontroldæksel](#page-10-2)
- ADVARSEL: Før du arbejder med computerens indvendige dele, skal du læse de sikkerhedsinstruktioner, der fulgte med computeren. Du kan finde<br>yderligere oplysninger om bedste praksis for sikkerhed på webstedet Regulatory Com
- **FORSIGTIG: For at undgå statisk elektricitet skal du jorde dig selv ved at anvende en jordingsrem eller regelmæssigt jorde dig selv ved at berøre en umalet overflade.**
- **FORSIGTIG: Kun en certificeret servicetekniker bør foretage reparationer på computeren. Skader, der er opstået som følge af servicearbejde, som ikke er godkendt af Dell, dækkes ikke af garantien.**
- △ FORSIGTIG: **For at forhindre skade på systemkortet skal du fjerne det primære batteri (se <u>[Fjernelse af batteriet](file:///C:/data/systems/ins1440/dk/sm/removeba.htm#wp1185372)</u>), før du arbejder inde i computeren.**

# <span id="page-10-1"></span>**Fjernelse af det centrale kontroldæksel**

- 1. Følg proceduren i [Inden du går i gang](file:///C:/data/systems/ins1440/dk/sm/before.htm#wp1438061).
- 2. Fjern batteriet (se [Fjernelse af batteriet](file:///C:/data/systems/ins1440/dk/sm/removeba.htm#wp1185372)).
- 3. Vend computeren om igen, og åbn skærmen så meget som muligt.

**FORSIGTIG: Vær meget forsigtig, når du fjerner det centrale kontroldæksel. Dækslet er meget skrøbeligt.**

- 4. Løsn det centrale kontroldæksel fra computerens bagside med en plastiksyl.
- 5. Lirk det centrale kontroldækslet af.

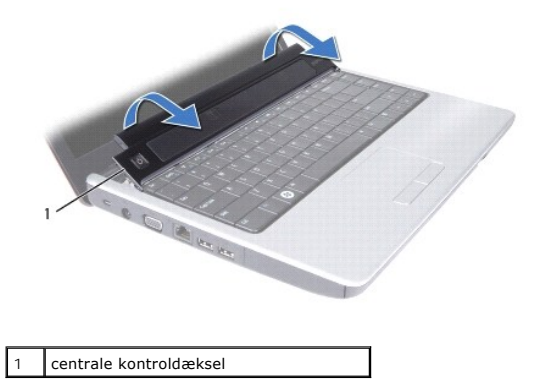

## <span id="page-10-2"></span>**Påsætning af det centrale kontroldæksel**

- 1. Flugt tappene under det centrale kontroldæksel med indhakkene på håndledsstøtten, og klem dækslet på plads.
- 2. Sæt batteriet i (se [Udskiftning af batteri](file:///C:/data/systems/ins1440/dk/sm/removeba.htm#wp1185330)).

# <span id="page-11-0"></span> **Møntcellebatteri**

**Dell™ Inspiron™ 1440 - Servicehåndbog** 

- [Fjernelse af møntcellebatteriet](#page-11-1)
- [Isætning af møntcellebatteriet](#page-11-2)
- ADVARSEL: Før du arbejder med computerens indvendige dele, skal du læse de sikkerhedsinstruktioner, der fulgte med computeren. Du kan finde<br>yderligere oplysninger om bedste praksis for sikkerhed på webstedet Regulatory Com
- **FORSIGTIG: For at undgå statisk elektricitet skal du jorde dig selv ved at anvende en jordingsrem eller regelmæssigt jorde dig selv ved at berøre en umalet overflade.**
- **FORSIGTIG: Kun en certificeret servicetekniker bør foretage reparationer på computeren. Skader, der er opstået som følge af servicearbejde, som ikke er godkendt af Dell, dækkes ikke af garantien.**
- **FORSIGTIG: For at forhindre skade på systemkortet skal du fjerne det primære batteri (se [Fjernelse af batteriet](file:///C:/data/systems/ins1440/dk/sm/removeba.htm#wp1185372)), før du arbejder inde i computeren.**

# <span id="page-11-1"></span>**Fjernelse af møntcellebatteriet**

- 1. Følg procedurerne i [Inden du går i gang](file:///C:/data/systems/ins1440/dk/sm/before.htm#wp1438061).
- 2. Følg procedurerne fra [trin 2](file:///C:/data/systems/ins1440/dk/sm/sysboard.htm#wp1044294) til [trin 16](file:///C:/data/systems/ins1440/dk/sm/sysboard.htm#wp1044746) i [Fjernelse af systemkortet.](file:///C:/data/systems/ins1440/dk/sm/sysboard.htm#wp1037428)
- 3. Brug en plastiksyl til at lirke møntcellebatteriet op af båsen.

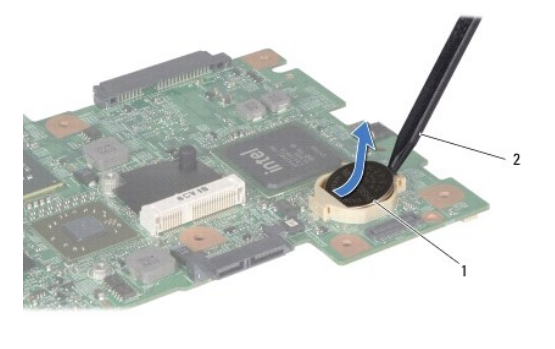

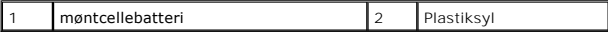

# <span id="page-11-2"></span>**Isætning af møntcellebatteriet**

- 1. Hold møntcellebatteriet med den positive side opad.
- 2. Skub møntcellebatteriet ind i båsen og tryk let indtil det hopper på plads i båsen.
- 3. Følg procedurerne fra [trin 4](file:///C:/data/systems/ins1440/dk/sm/sysboard.htm#wp1044377) til [trin 19](file:///C:/data/systems/ins1440/dk/sm/sysboard.htm#wp1044459) i [Isætning af systemkortet](file:///C:/data/systems/ins1440/dk/sm/sysboard.htm#wp1042050).

#### <span id="page-12-0"></span> **Processormodul Dell™ Inspiron™ 1440 - Servicehåndbog**

- **•** Fjernelse af processormodulet
- [Isætning af processormodulet](#page-12-2)
- ADVARSEL: Før du arbejder med computerens indvendige dele, skal du læse de sikkerhedsinstruktioner, der fulgte med computeren. Du kan finde<br>yderligere oplysninger om bedste praksis for sikkerhed på webstedet Regulatory Com
- **FORSIGTIG: For at undgå elektrostatisk afladning bør du jorde dig selv ved hjælp af en jordingsrem eller ved jævnligt at røre ved en umalet metaloverflade (f.eks. et stik på bagsiden af computeren).**
- FORSIGTIG: For at forhindre ustabil kontakt mellem ZIF-soklens løfteskrue og processoren, når du fjerner eller udskifter processoren, skal du<br>trykke let på midten af processoren, mens du drejer løfteskruen.
- **FORSIGTIG: For at undgå skade på processoren skal du holde skruetrækkeren, så den er vinkelret på processoren, når løfteskruen drejes.**
- **FORSIGTIG: Kun en certificeret servicetekniker bør foretage reparationer på computeren. Skader, der er opstået som følge af servicearbejde, som ikke er godkendt af Dell, dækkes ikke af garantien.**
- **FORSIGTIG: For at forhindre skade på systemkortet skal du fjerne det primære batteri (se [Fjernelse af batteriet](file:///C:/data/systems/ins1440/dk/sm/removeba.htm#wp1185372)), før du arbejder inde i computeren.**

## <span id="page-12-1"></span>**Fjernelse af processormodulet**

- 1. Følg procedurerne i [Inden du går i gang](file:///C:/data/systems/ins1440/dk/sm/before.htm#wp1438061).
- 2. Fjern processorens kølelegeme (se Fiernelse af processorens kølelegeme).
- 3. For at løsne ZIF-soklen skal du bruge en lille, almindelig skruetrækker og dreje ZIF-soklens løfteskrue mod uret, til den stopper.

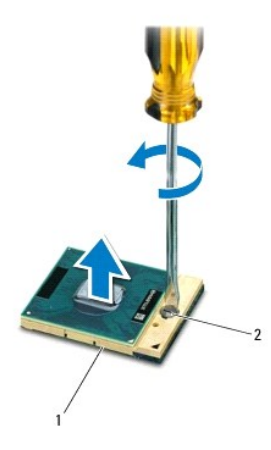

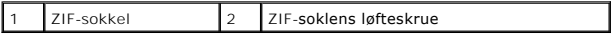

**FORSIGTIG: For at sikre maksimum afkøling for processoren må varmeoverførselsområderne på processorens kølemodul ikke røres. Olie fra din hud kan reducere varmeoverførselsevnen fra de termiske puder.**

**FORSIGTIG: Træk modulet lige op, når processormodulet fjernes. Vær forsigtig med ikke at bøje stifterne på processorens modul.**

4. Løft processorens modul fra ZIF-soklen.

## <span id="page-12-2"></span>**Isætning af processormodulet**

**BEMÆRK:** Hvis du installerer en ny processor, vil du modtage et nyt termisk kølemodul, som inkluderer en påsat termisk pude, eller du modtager en ny<br>termisk pude sammen med et teknisk ark, der illustrerer korrekt installa

### 1. Følg procedurerne i [Inden du går i gang](file:///C:/data/systems/ins1440/dk/sm/before.htm#wp1438061).

2. Flugt stift-1 hjørnet af processorens modul med stift-1 hjørnet på ZIF- soklen, og sæt derefter processormodulet i.

**BEMÆRK:** Ben-1-hjørnet af processormodulet har en trekant, der placerer ben-1-hjørnet på trekanten af ben-1-hjørnet på ZIF-soklen.

Når processormodulet sidder korrekt, flugter alle fire hjørne i den samme højde. Hvis et eller flere hjørner af modulet er højere end de andre, sidder modulet ikke korrekt.

**FORSIGTIG: For at undgå skade på processoren skal du holde skruetrækkeren, så den er vinkelret på processoren, når skruen drejes.**

- 3. Stram ZIF-soklen ved at dreje kamskruen med uret, så processoren fastgøres til systemkortet.
- 4. Genmonter processorens kølelegeme (se **Isætning af processorens kølelegeme**).

### <span id="page-14-0"></span> **Processorens kølelegeme**

- **Dell™ Inspiron™ 1440 - Servicehåndbog**
- [Fjernelse af processorens kølelegeme](#page-14-1)
- [Isætning af processorens kølelegeme](#page-14-2)
- ADVARSEL: Før du arbejder med computerens indvendige dele, skal du læse de sikkerhedsinstruktioner, der fulgte med computeren. Du kan finde<br>yderligere oplysninger om bedste praksis for sikkerhed på webstedet Regulatory Com
- **A** ADVARSEL: Hvis du fjerne processorens kølelegeme fra computeren imens kølelegemet er varmt, må du ikke berøre kølelegemets metalkabinet.
- **FORSIGTIG: For at undgå elektrostatisk afladning bør du jorde dig selv ved hjælp af en jordingsrem eller ved jævnligt at røre ved en umalet metaloverflade (f.eks. et stik på bagsiden af computeren).**
- **FORSIGTIG: Kun en certificeret servicetekniker bør foretage reparationer på computeren. Skader, der er opstået som følge af servicearbejde, som ikke er godkendt af Dell, dækkes ikke af garantien.**
- **FORSIGTIG: For at forhindre skade på systemkortet skal du fjerne det primære batteri (se [Fjernelse af batteriet](file:///C:/data/systems/ins1440/dk/sm/removeba.htm#wp1185372)), før du arbejder inde i computeren.**

# <span id="page-14-1"></span>**Fjernelse af processorens kølelegeme**

- 1. Følg procedurerne i [Inden du går i gang](file:///C:/data/systems/ins1440/dk/sm/before.htm#wp1438061).
- 2. Følg procedurerne fra [trin 2](file:///C:/data/systems/ins1440/dk/sm/sysboard.htm#wp1044294) til [trin 16](file:///C:/data/systems/ins1440/dk/sm/sysboard.htm#wp1044746) i [Fjernelse af systemkortet.](file:///C:/data/systems/ins1440/dk/sm/sysboard.htm#wp1037428)
- 3. Fjern blæserkablet fra stikket på systemkortet.
- 4. Løs de fem monteringsskruer, som fastgør processorens køleprofil (angivet på processorens køleprofil), i rækkefølge.

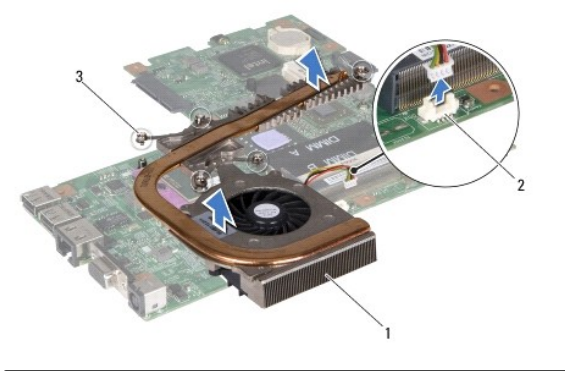

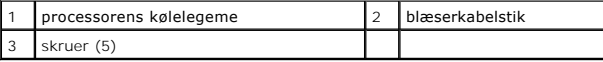

5. Løft processorens kølelegeme væk fra computeren.

## <span id="page-14-2"></span>**Isætning af processorens kølelegeme**

**BEMÆRK:** Den oprindelige pude kan genbruges, hvis den oprindelige processor og kølelegemet geninstalleres sammen. Hvis enten processoren eller<br>kølelegemet udskiftes, skal du bruge det kølelegeme, der følger med kittet, ti

**BEMÆRK:** Denne procedure forudsætter, at du allerede har fjernet processorens kølelegeme og er klar til at udskifte det.

- 1. Flugt de fem monteringsskruer på processorens køleprofil med skruehullerne på systemkortet og fastgør skruerne i faldende rækkefølge.
- 2. Forbind blæserkablet til stikket på systemkortet.
- 3. Følg procedurerne fra [trin 4](file:///C:/data/systems/ins1440/dk/sm/sysboard.htm#wp1044377) til [trin 19](file:///C:/data/systems/ins1440/dk/sm/sysboard.htm#wp1044459) i [Isætning af systemkortet](file:///C:/data/systems/ins1440/dk/sm/sysboard.htm#wp1042050).

## <span id="page-16-0"></span> **Datterkort**

**Dell™ Inspiron™ 1440 - Servicehåndbog** 

- [Fjernelse af datterkortet](#page-16-1)
- [Isætning af datterkortet](#page-16-2)
- ADVARSEL: Før du arbejder med computerens indvendige dele, skal du læse de sikkerhedsinstruktioner, der fulgte med computeren. Du kan finde<br>yderligere oplysninger om bedste praksis for sikkerhed på webstedet Regulatory Com
- **FORSIGTIG: For at undgå statisk elektricitet skal du jorde dig selv ved at anvende en jordingsrem eller regelmæssigt jorde dig selv ved at berøre en umalet overflade.**
- **FORSIGTIG: Kun en certificeret servicetekniker bør foretage reparationer på computeren. Skader, der er opstået som følge af servicearbejde, som ikke er godkendt af Dell, dækkes ikke af garantien.**
- △ FORSIGTIG: **For at forhindre skade på systemkortet skal du fjerne det primære batteri (se <u>[Fjernelse af batteriet](file:///C:/data/systems/ins1440/dk/sm/removeba.htm#wp1185372)</u>), før du arbejder inde i computeren.**

# <span id="page-16-1"></span>**Fjernelse af datterkortet**

- 1. Følg procedurerne i [Inden du går i gang](file:///C:/data/systems/ins1440/dk/sm/before.htm#wp1438061).
- 2. Fjern systemkortet (se [Fjernelse af systemkortet\)](file:///C:/data/systems/ins1440/dk/sm/sysboard.htm#wp1037428).
- 3. Fjern den skrue, der holder datterkortet fast til computerbunden.
- 4. Frigør låsen, som holder datterkortet fast på computerbunden, og løft datterkortet op fra computerbunden.

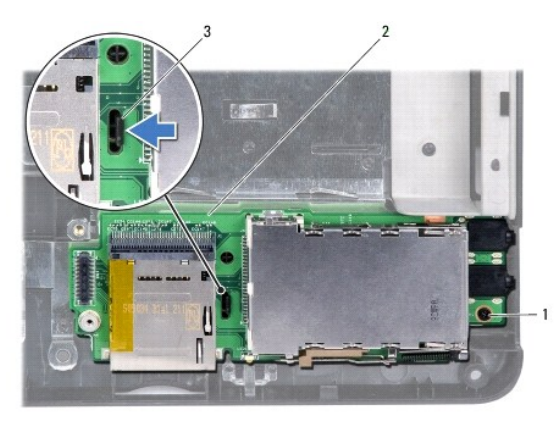

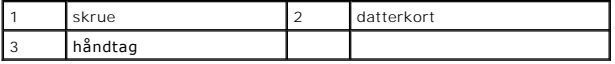

## <span id="page-16-2"></span>**Isætning af datterkortet**

- 1. Fastgør datterkortet med låsen på computerbunden.
- 2. Isæt den skrue, der holder datterkortet fast til computerbunden.
- 3. Sæt systemkortet i (se [Isætning af systemkortet](file:///C:/data/systems/ins1440/dk/sm/sysboard.htm#wp1042050)).

### <span id="page-17-0"></span> **Skærm**

**Dell™ Inspiron™ 1440 - Servicehåndbog** 

- **O** Skærmmodul
- **O** Skærmramme
- Skærmpanel
- [Skærmpanelkabel](#page-20-0)
- ADVARSEL: Før du arbejder med computerens indvendige dele, skal du læse de sikkerhedsinstruktioner, der fulgte med computeren. Du kan finde<br>yderligere oplysninger om bedste praksis for sikkerhed på webstedet Regulatory Com
- **FORSIGTIG: For at undgå statisk elektricitet skal du jorde dig selv ved at anvende en jordingsrem eller regelmæssigt jorde dig selv ved at berøre en umalet overflade.**
- **FORSIGTIG: Kun en certificeret servicetekniker bør foretage reparationer på computeren. Skader, der er opstået som følge af servicearbejde, som ikke er godkendt af Dell, dækkes ikke af garantien.**
- **FORSIGTIG: For at forhindre skade på systemkortet skal du fjerne det primære batteri (se [Fjernelse af batteriet](file:///C:/data/systems/ins1440/dk/sm/removeba.htm#wp1185372)), før du arbejder inde i computeren.**

# <span id="page-17-1"></span>**Skærmmodul**

### <span id="page-17-2"></span>**Fjernelse af skærmmodulet**

- 1. Følg procedurerne i [Inden du går i gang](file:///C:/data/systems/ins1440/dk/sm/before.htm#wp1438061).
- 2. Fjern batteriet (se [Fjernelse af batteriet](file:///C:/data/systems/ins1440/dk/sm/removeba.htm#wp1185372)).
- 3. Fjern moduldækslet (se [Fjernelse af moduldækslet](file:///C:/data/systems/ins1440/dk/sm/base.htm#wp1223484)).
- 4. Fjern hukommelsesmodul(erne) (se [Fjernelse af hukommelsesmodul\(er\)](file:///C:/data/systems/ins1440/dk/sm/memory.htm#wp1186694)).
- 5. Fjern harddisken (se *Ejernelse af harddisken*).
- 6. Fjern det optiske drev (se [Fjernelse af et optisk drev\)](file:///C:/data/systems/ins1440/dk/sm/optical.htm#wp1180116).
- 7. Fjern de to skruer fra computerens bund.

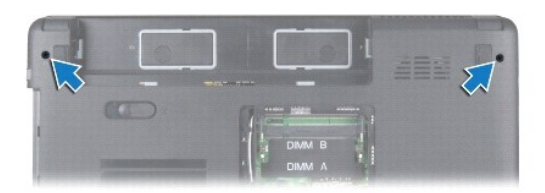

- 8. Fjern det centrale kontroldæksel (se Fiernelse af det centrale kontroldæksel).
- 9. Fjern tastaturet (se [Fjernelse af tastaturet](file:///C:/data/systems/ins1440/dk/sm/keyboard.htm#wp1188497)).
- 10. Fjern strømknapkortet (se Fiernelse af strømknappens kort).
- 11. Fjern håndledsstøtten (se Fiernelse af håndledsstøtten).
- 12. Kobl kamerakablet fra systemkortets stik.
- 13. Vær opmærksom på Mini-kortantennekablerne, kamerakablet og føring af skærmkablet, og fjern kablerne fra føringsskinnerne.

<span id="page-18-0"></span>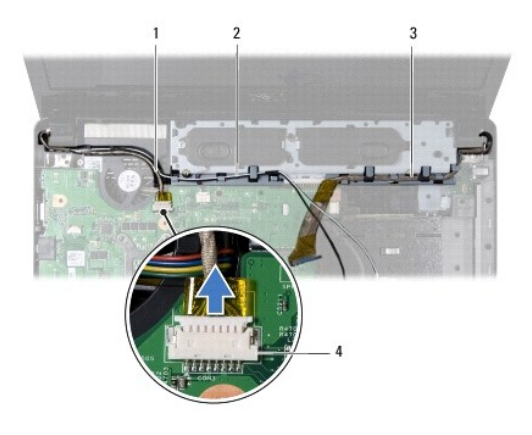

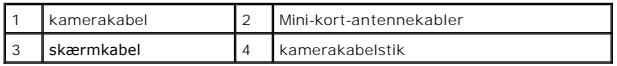

14. Fjern de to skruer, som holder skærmmodulet fast til computerbunden.

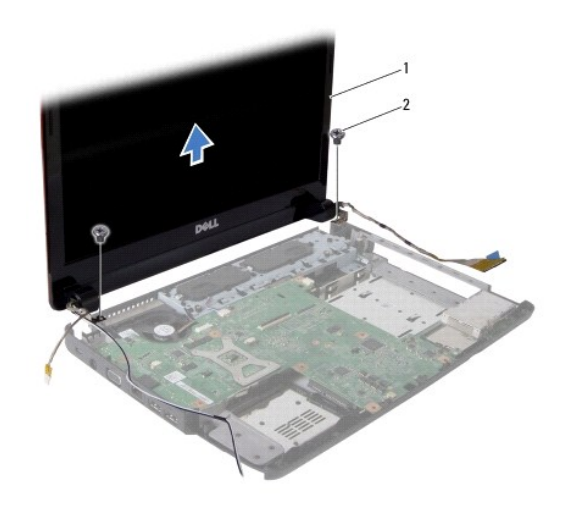

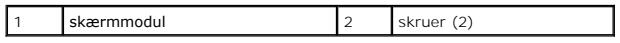

15. Løft og fjern skærmsættet fra computerbunden.

# <span id="page-18-1"></span>**Isætning af skærmenmodulet**

- 1. Sæt skærmmodulet på plads og sært de to skruer i, der holder skærmmodulet fast til computerbunden.
- 2. Før Mini-kortantennekablerne, kamerakablet og skærmkablet gennem føringsskinnerne.
- 3. Forbind kamerakablet til systemkortstikket.
- 4. Isæt håndledsstøtten (se [Påsætning af håndledsstøtten](file:///C:/data/systems/ins1440/dk/sm/palmrest.htm#wp1051265)).
- 5. Sæt strømknapkortet i igen (se [Fjernelse af strømknappens kort](file:///C:/data/systems/ins1440/dk/sm/pwrbtnbr.htm#wp1184871)).
- 6. Sæt tastaturet på igen (se [Isætning af tastaturet](file:///C:/data/systems/ins1440/dk/sm/keyboard.htm#wp1196914)).
- 7. Isæt det centrale kontroldæksel (se [Påsætning af det centrale kontroldæksel](file:///C:/data/systems/ins1440/dk/sm/cntrcont.htm#wp1185318)).
- 8. Skru de to skruer i bunden af computeren igen.
- <span id="page-19-0"></span>9. Sæt det optiske drev i (se [Isætning af det optiske drev](file:///C:/data/systems/ins1440/dk/sm/optical.htm#wp1180161)).
- 10. Sæt harddisken i (se **[Isætning af harddisken](file:///C:/data/systems/ins1440/dk/sm/hdd.htm#wp1185130)**).
- 11. Isæt hukommelsesmodule(r) (se [Isætning af hukommelsesmodul\(er\)](file:///C:/data/systems/ins1440/dk/sm/memory.htm#wp1181089)).
- 12. Sæt computerdækslet på igen (se [Påsætning af moduldækslet](file:///C:/data/systems/ins1440/dk/sm/base.htm#wp1224432)).
- 13. Sæt batteriet i (se [Udskiftning af batteri](file:///C:/data/systems/ins1440/dk/sm/removeba.htm#wp1185330)).

## <span id="page-19-1"></span>**Skærmramme**

## <span id="page-19-3"></span>**Fjernelse af skærmrammen**

**FORSIGTIG: Skærmrammen er meget skrøbelig. Vær forsigtig, når den fjernes, for at undgå at beskadige den.**

- 1. Fjern skærmsættet (se [Fjernelse af skærmmodulet](#page-17-2)).
- 2. Frigør forsigtigt skærmrammens inderste kant med fingerspidserne.

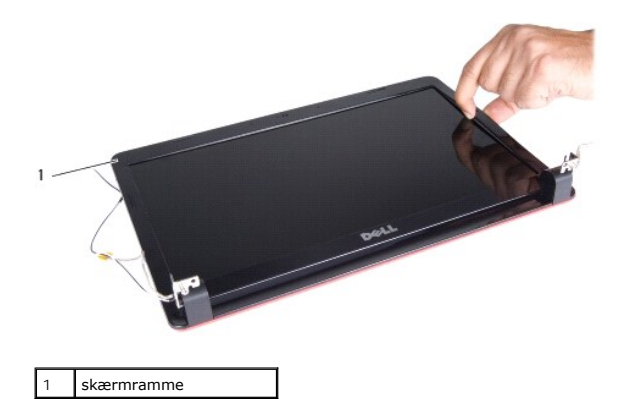

3. Fjern skærmrammen.

### <span id="page-19-4"></span>**Genmontering af skærmrammen**

- 1. Placer skærmrammen, så den flugter med skærmpanelet, og tryk den forsigtigt på plads med et klik.
- 2. Sæt skærmensættet i igen (se **[Isætning af skærmenmodulet](#page-18-1)**).

# <span id="page-19-2"></span>**Skærmpanel**

## <span id="page-19-5"></span>**Fjernelse af skærmpanelet**

- 1. Fjern skærmmodulet (se Fiernelse af skærmmodulet).
- 2. Fjern skærmrammen (se Fiernelse af skærmrammen).
- 3. Fjern de seks skruer, som fastgør skærmpanelet på skærmkabinettet.
- 4. Fjern Mini-kortkablerne, kamerakablet og skærmkablet fra hængelslåsene.

<span id="page-20-2"></span>5. Fjern skærmpanelet.

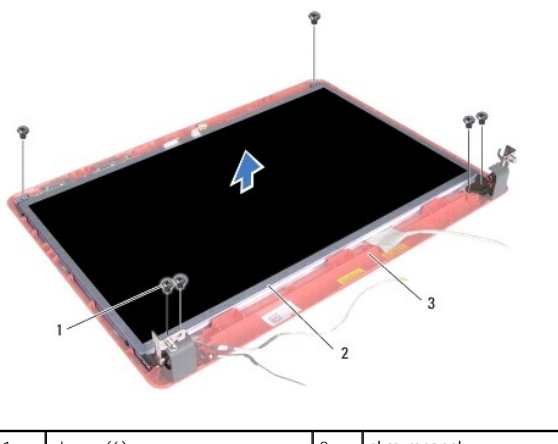

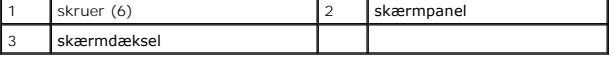

6. Fjern de fire skruer, som holder skærmpanelets beslag fast på skærmpanelet.

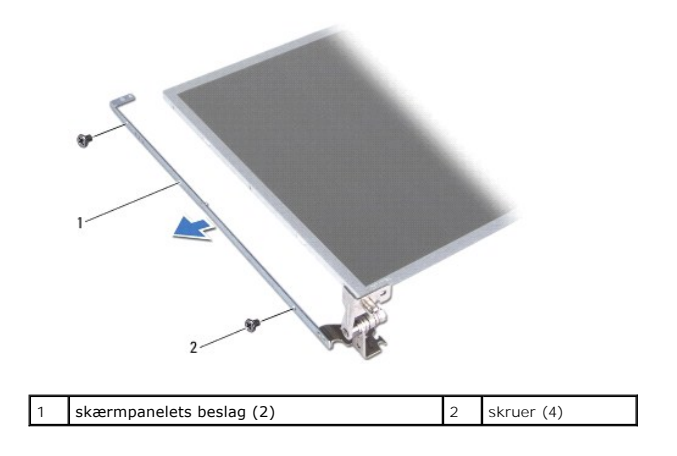

## <span id="page-20-1"></span>**Genmontering af skærmpanelet**

- 1. Isæt de fire skruer, som fastgør skærmpanelbeslagene til skærmpanelet.
- 2. Flugt skruehullerne på skærmpanelet med hullerne på skærmdækslet.
- 3. Før Mini-kortkablerne, kamerakablet og skærmkablerne gennem hængselslåsene.
- 4. Skru de seks skruer i igen for at fastgøre skærmpanelet på skærmkabinettet.
- 5. Sæt skærmrammen på (se [Genmontering af skærmrammen](#page-19-4)).
- 6. Sæt skærmensættet i igen (se [Isætning af skærmenmodulet](#page-18-1)).

# <span id="page-20-0"></span>**Skærmpanelkabel**

## **Fjern skærmpanelkablet.**

1. Følg procedurerne i [Inden du går i gang](file:///C:/data/systems/ins1440/dk/sm/before.htm#wp1438061).

- 2. Fjern skærmmodulet (se [Fjernelse af skærmmodulet](#page-17-2)).
- 3. Fjern skærmrammen (se [Fjernelse af skærmrammen](#page-19-3)).
- 4. Fjern skærmpanelet (se Fiernelse af skærmpanelet).
- 5. Vend skærmpanelet på hovedet, og placer det på et rent underlag.
- 6. Løft det ledende tape, som fastgør skærmpanelkablet til skærmkortstikket, og kobl skærmpanelkablet.

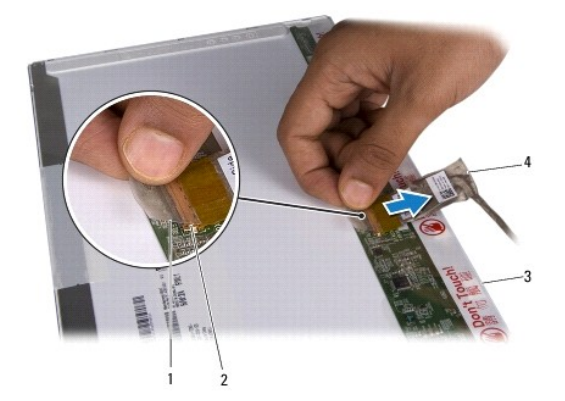

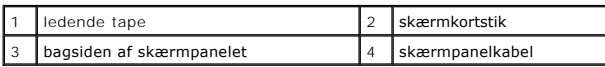

# **Tilslutning af skærmpanelkablet**

- 1. Forbind skærmpanelkablet til skærmkortstikket, og fastgør det med ledende tape.
- 2. Sæt skærmpanelet på igen (se [Genmontering af skærmpanelet](#page-20-1)).
- 3. Sæt skærmrammen på (se [Genmontering af skærmrammen](#page-19-4)).
- 4. Sæt skærmensættet i igen (se **[Isætning af skærmenmodulet](#page-18-1)**).

# <span id="page-22-0"></span> **Harddisk**

**Dell™ Inspiron™ 1440 - Servicehåndbog** 

**•** Fiernelse af harddisken

- [Isætning af harddisken](#page-23-1)
- ADVARSEL: Før du arbejder med computerens indvendige dele, skal du læse de sikkerhedsinstruktioner, der fulgte med computeren. Du kan finde<br>yderligere oplysninger om bedste praksis for sikkerhed på webstedet Regulatory Com **A** ADVARSEL: Hvis du fjerner harddisken fra computeren, mens harddisken er varm, må du ikke røre harddiskens metalkabinet. **FORSIGTIG: For at undgå datatab skal du slukke computeren (se [Slukning af computeren](file:///C:/data/systems/ins1440/dk/sm/before.htm#wp1435089)), inden du fjerner harddisken. Fjern ikke harddisken, mens computeren er tændt eller i slumretilstand. FORSIGTIG: Harddiske er meget skrøbelige. Vær forsigtig, når du håndterer harddisken. FORSIGTIG: Kun en certificeret servicetekniker bør foretage reparationer på computeren. Skade på grund af servicering, som ikke er godkendt af Dell, er ikke dækket af garantien. FORSIGTIG: For at forhindre skade på systemkortet skal du fjerne det primære batteri (se [Fjernelse af batteriet](file:///C:/data/systems/ins1440/dk/sm/removeba.htm#wp1185372)), før du arbejder inde i computeren. BEMÆRK:** Dell garanterer ikke, at harddiske fra andre producenter end Dell er kompatible, og der ydes ikke support på sådanne harddiske. BEMÆRK: Hvis du installerer en ny harddisk fra en anden leverandør end Dell, skal du installere et operativsystem, drivere og værktøjerne på den nye harddiske (se *Dell Teknologiguide*).

# <span id="page-22-1"></span>**Fjernelse af harddisken**

- 1. Følg procedurerne i [Inden du går i gang](file:///C:/data/systems/ins1440/dk/sm/before.htm#wp1438061).
- 2. Fjern batteriet (se [Fjernelse af batteriet](file:///C:/data/systems/ins1440/dk/sm/removeba.htm#wp1185372)).
- FORSIGTIG: Når harddisken ikke er i computeren, skal du opbevare den i beskyttende antistatisk indpakning (se "Beskyttelse mod elektrostatisk<br>afladning" i sikkerhedsinstruktionerne, som fulgte med computeren).
- 3. Fjern de to skruer, der holder harddiskanordningen fast til computerens bund.
- 4. Skub harddiskanordningen ud af harddiskrummet.

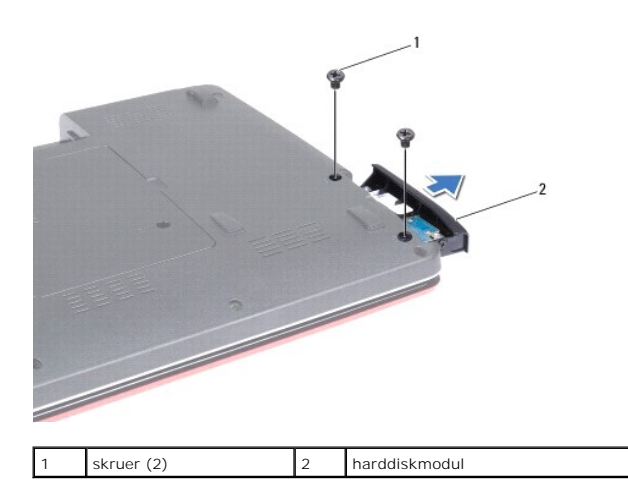

- 5. Fjern de to skruer, der holder harddiskbeslaget fast til harddisken.
- 6. Fjern harddisken.

<span id="page-23-0"></span>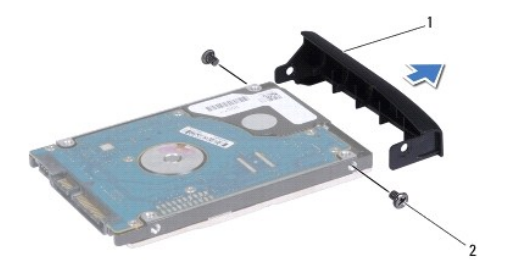

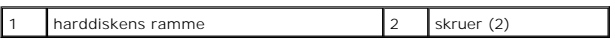

# <span id="page-23-1"></span>**Isætning af harddisken**

- 1. Fjern den nye harddisk fra emballagen. Gem den originale emballage til senere opbevaring eller transport af harddisken.
- 2. Flugt hullerne til skruerne på harddiskbeslaget i forhold til hullerne på harddisken.
- 3. Isæt de to skruer, der holder harddiskbeslaget fast til harddisken igen.
- 4. Skub harddiskanordningen ind i harddiskrummet, til den sidder forsvarligt fast.
- 5. Sæt de to skruer i igen, der holder harddiskmodulet fast til computerens bund.
- 6. Sæt batteriet i (se [Udskiftning af batteri](file:///C:/data/systems/ins1440/dk/sm/removeba.htm#wp1185330)).
- 7. Installer din computers operativsystem efter behov. Se "Gendannelse af operativsystemet" i *Installationsvejledning*.
- 8. Installér om nødvendigt drivere og funktioner for din computer. Se *Dell Teknologiguide* for flere oplysninger.

## <span id="page-24-0"></span> **Tastaturet**

**Dell™ Inspiron™ 1440 - Servicehåndbog** 

- **•** Fjernelse af tastaturet
- [Isætning af tastaturet](#page-25-1)
- ADVARSEL: Før du arbejder med computerens indvendige dele, skal du læse de sikkerhedsinstruktioner, der fulgte med computeren. Du kan finde<br>yderligere oplysninger om bedste praksis for sikkerhed på webstedet Regulatory Com
- **FORSIGTIG: For at undgå statisk elektricitet skal du jorde dig selv ved at anvende en jordingsrem eller regelmæssigt jorde dig selv ved at berøre en umalet overflade.**
- **FORSIGTIG: Kun en certificeret servicetekniker bør foretage reparationer på computeren. Skader, der er opstået som følge af servicearbejde, som ikke er godkendt af Dell, dækkes ikke af garantien.**
- △ FORSIGTIG: **For at forhindre skade på systemkortet skal du fjerne det primære batteri (se <u>[Fjernelse af batteriet](file:///C:/data/systems/ins1440/dk/sm/removeba.htm#wp1185372)</u>), før du arbejder inde i computeren.**

# <span id="page-24-1"></span>**Fjernelse af tastaturet**

- 1. Følg procedurerne i [Inden du går i gang](file:///C:/data/systems/ins1440/dk/sm/before.htm#wp1438061).
- 2. Fjern batteriet (se [Fjernelse af batteriet](file:///C:/data/systems/ins1440/dk/sm/removeba.htm#wp1185372)).
- 3. Fjern det centrale kontroldæksel (se [Fjernelse af det centrale kontroldæksel](file:///C:/data/systems/ins1440/dk/sm/cntrcont.htm#wp1188834)).
- 4. Fjern de to skruer, der holder tastaturet fast til håndledsstøtten.

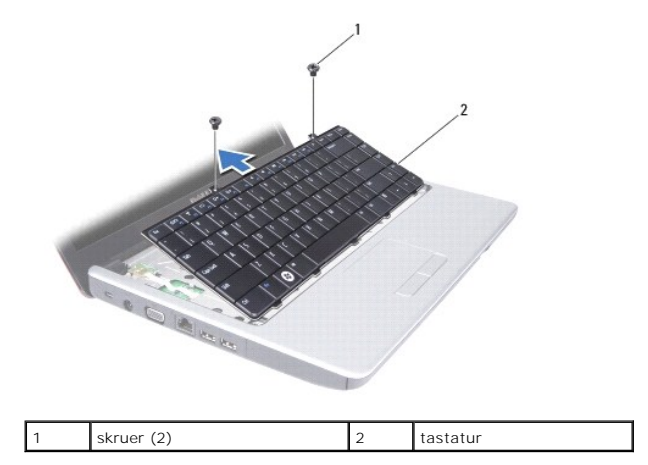

**FORSIGTIG: Tastehætterne på tastaturet er skrøbelige og kan nemt forrykke sig, og det er tidskævende at udskifte dem. Vær forsigtig, når du fjerner og håndterer tastaturet.**

**FORSIGTIG: Vær meget forsigtig, når du fjerner og håndterer tastaturet. Ellers kan du ridse skærmpanelet.**

- 5. Lirk midten af den fjerneste side af tastaturet op ved at bruge fingrene eller en fladhovedet skruetrækker. Løft forsigtigt først venstre og derefter højre side af tastaturet, indtil det slipper sin base.
- 6. Lirk tastaturet op, indtil det er fri af håndledsstøtten.
- 7. Uden at trække hårdt i tastaturet holdes det mod skærmen.
- 8. Løft låsen til stikket, som holder tastaturkablet fast til stikket på systemkortet, og fjern kablet.

<span id="page-25-0"></span>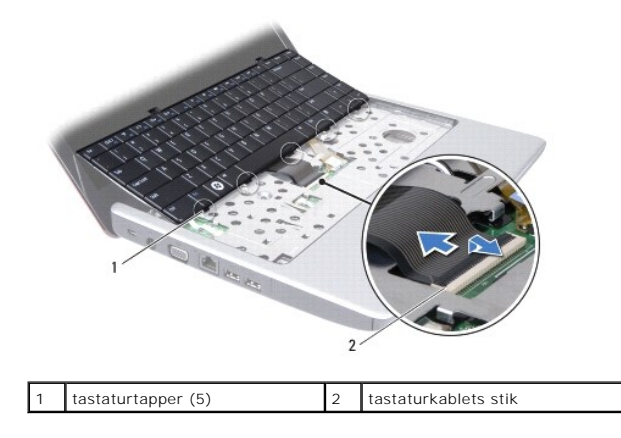

9. Løft tastaturet af håndledsstøtten.

# <span id="page-25-1"></span>**Isætning af tastaturet**

- 1. Skub tastaturkablets stik i stikket på systemkortet. Tryk ned på stikhåndtaget, som fastgør tastaturkablet til systemkortstikket.
- 2. Flugt de fem tappe på tastaturet med hakkene på håndledsstøtten.
- 3. Placer tastaturet på håndledsstøtten.
- 4. Isæt de to skruer, der holder tastaturet fast til håndledsstøtten.
- 5. Isæt det centrale kontroldæksel (se [Påsætning af det centrale kontroldæksel](file:///C:/data/systems/ins1440/dk/sm/cntrcont.htm#wp1185318)).
- 6. Sæt batteriet i (se [Udskiftning af batteri](file:///C:/data/systems/ins1440/dk/sm/removeba.htm#wp1185330)).

# <span id="page-26-0"></span> **Batterilåsemodul**

**Dell™ Inspiron™ 1440 - Servicehåndbog** 

- [Fjernelse af et batterilåsemodul](#page-26-1)
- [Isætning af batterilåsemodulet](#page-26-2)
- ADVARSEL: Før du arbejder med computerens indvendige dele, skal du læse de sikkerhedsinstruktioner, der fulgte med computeren. Du kan finde<br>yderligere oplysninger om bedste praksis for sikkerhed på webstedet Regulatory Com
- **FORSIGTIG: For at undgå elektrostatisk afladning bør du jorde dig selv ved hjælp af en jordingsrem eller ved jævnligt at røre ved en umalet metaloverflade (f.eks. et stik på bagsiden af computeren).**
- **FORSIGTIG: Kun en certificeret servicetekniker bør foretage reparationer på computeren. Skader, der er opstået som følge af servicearbejde, som ikke er godkendt af Dell, dækkes ikke af garantien.**
- **FORSIGTIG: For at forhindre skade på systemkortet skal du fjerne det primære batteri (se [Fjernelse af batteriet](file:///C:/data/systems/ins1440/dk/sm/removeba.htm#wp1185372)), før du arbejder inde i computeren.**

# <span id="page-26-1"></span>**Fjernelse af et batterilåsemodul**

- 1. Følg procedurerne i [Inden du går i gang](file:///C:/data/systems/ins1440/dk/sm/before.htm#wp1438061).
- 2. Fjern systemkortet (se [Fjernelse af systemkortet\)](file:///C:/data/systems/ins1440/dk/sm/sysboard.htm#wp1037428).
- 3. Tryk på og skub plastikklemmen på batteriets frigørelseshåndtag for at frigøre det fra batterilåseanordningen.
- 4. Brug en lille skruetrækker til at fjerne låsefjederen på batterilåsemodulet.

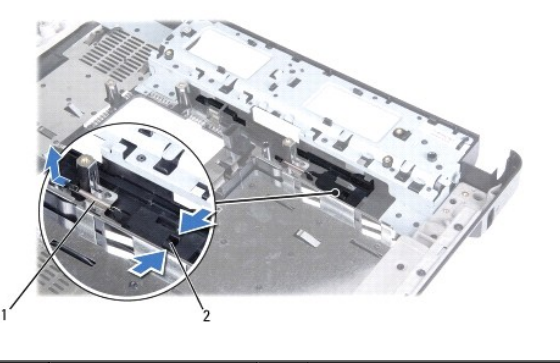

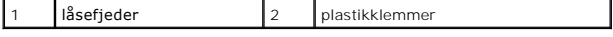

5. Skub batterilåsemodulet til side, og fjern den fra computerbunden.

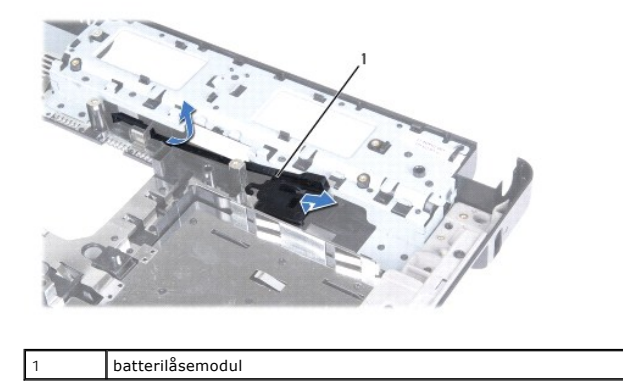

# <span id="page-26-2"></span>**Isætning af batterilåsemodulet**

- 1. Skub batterilåsemoduletpå plads.
- 2. Brug en lille skruetrækker til at placere låsefjederen over krogen på computerbunden.
- 3. Skub plastikklemmen på batteriets frigørelseshåndtag ind i hullet på batterilåsemodulet for at fastgøre batteriets frigørelseshåndtag.
- 4. Sæt systemkortet i (se [Isætning af systemkortet](file:///C:/data/systems/ins1440/dk/sm/sysboard.htm#wp1042050)).

### <span id="page-28-0"></span> **Hukommelsesmodul(er) Dell™ Inspiron™ 1440 - Servicehåndbog**

- **•** Fiernelse af hukommelsesmodul(er)
- [Isætning af hukommelsesmodul\(er\)](#page-28-2)
- ADVARSEL: Før du arbejder med computerens indvendige dele, skal du læse de sikkerhedsinstruktioner, der fulgte med computeren. Du kan finde<br>yderligere oplysninger om bedste praksis for sikkerhed på webstedet Regulatory Com
- **FORSIGTIG: For at undgå elektrostatisk afladning bør du jorde dig selv ved hjælp af en jordingsrem eller ved jævnligt at røre ved en umalet metaloverflade (f.eks. et stik på bagsiden af computeren).**
- **FORSIGTIG: Kun en certificeret servicetekniker bør foretage reparationer på computeren. Skader, der er opstået som følge af servicearbejde, som ikke er godkendt af Dell, dækkes ikke af garantien.**
- **FORSIGTIG: For at forhindre skade på systemkortet skal du fjerne det primære batteri (se [Fjernelse af batteriet](file:///C:/data/systems/ins1440/dk/sm/removeba.htm#wp1185372)), før du arbejder inde i computeren.**

Du kan udvide computerens hukommelse ved at installere hukommelsesmoduler på systemkortet. Se "Specifikationer" i din *Installationsguide* for at få<br>oplysninger om den hukommelse, der understøttes af din computer.

**BEMÆRK:** Hukommelsesmoduler, der er købt hos Dell, er omfattet af din computers garanti.

Din computer har to brugertilgængelige SODIMM stik, DIMM A og DIMM B, til hvilke du kan få adgang fra computerens bund.

# <span id="page-28-1"></span>**Fjernelse af hukommelsesmodul(er)**

- 1. Følg procedurerne i [Inden du går i gang](file:///C:/data/systems/ins1440/dk/sm/before.htm#wp1438061).
- 2. Fjern batteriet (se [Fjernelse af batteriet](file:///C:/data/systems/ins1440/dk/sm/removeba.htm#wp1185372)).
- 3. Fjern moduldækslet (se [Fjernelse af moduldækslet](file:///C:/data/systems/ins1440/dk/sm/base.htm#wp1223484)).
- **FORSIGTIG: For at undgå, at hukommelsesmodulstikket bliver beskadiget, må du ikke bruge værktøj til at adskille hukommelsesmodulernes fastgørelsesklemmer.**
- 4. Brug fingerspidserne til forsigtigt at adskille fastgørelsesklemmerne på hver side af hukommelsesmodulstikket, indtil modulet springer op.
- 5. Fjern hukommelsesmodulet fra stikket.

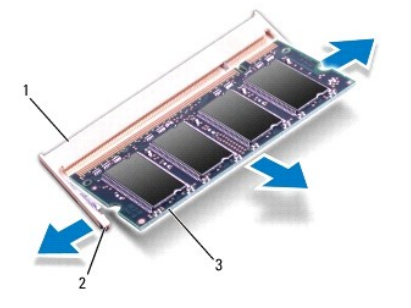

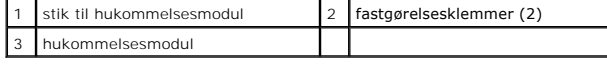

## <span id="page-28-2"></span>**Isætning af hukommelsesmodul(er)**

FORSIGTIG: Hvis du skal installere hukommelsesmoduler i to stik, skal du installere et hukommelsesmodul i det stik, der er mærket "DIMM A",<br>inden du installerer et modul i det stik, der er mærket "DIMM B".

1. Flugt indhakket i bunden af hukommelsesmodulet med fligen på hukommelsesmodulets stik.

**BEMÆRK:** Hvis hukommelsesmodulet ikke installeres korrekt, vil computeren muligvis ikke starte korrekt.

2. Skub modulet helt ind i slotten i en vinkel på 45 grader, og drej hukommelsesmodulet nedad, indtil det klikker på plads. Hvis du ikke mærker klikket, skal du fjerne modulet og installere det igen.

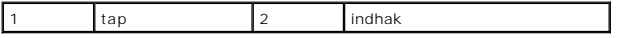

- 3. Sæt computerdækslet på igen (se [Påsætning af moduldækslet](file:///C:/data/systems/ins1440/dk/sm/base.htm#wp1224432)).
- 4. Sæt batteriet i (se [Udskiftning af batteri](file:///C:/data/systems/ins1440/dk/sm/removeba.htm#wp1185330)) eller tilslut AC-adapteren til computeren og en stikkontakt.
- 5. Tænd for computeren.

Når computeren starter, registreres det eller de ekstra hukommelsesmoduler, og systemkonfigurationsoplysningerne opdateres automatisk.

For at se hvor meget hukommelse, der er installeret i computeren, skal du klikke på Start <sup>(?</sup> → Hjælp og support→ Dell Systeminformation.

### <span id="page-30-0"></span> **Trådløst Mini-kort Dell™ Inspiron™ 1440 - Servicehåndbog**

#### ● Fjernelse af Mini-kort

[Udskiftning af Mini-Card](#page-31-0) 

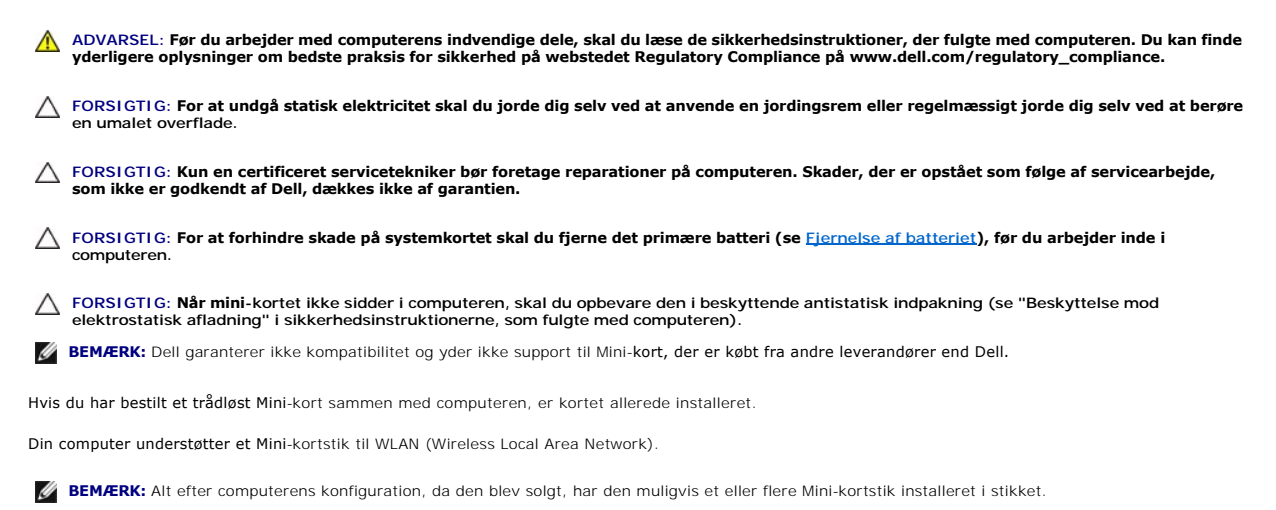

# <span id="page-30-1"></span>**Fjernelse af Mini-kort**

- 1. Følg procedurerne i [Inden du går i gang](file:///C:/data/systems/ins1440/dk/sm/before.htm#wp1438061).
- 2. Fjern batteriet (se [Fjernelse af batteriet](file:///C:/data/systems/ins1440/dk/sm/removeba.htm#wp1185372)).
- 3. Fjern moduldækslet (se [Fjernelse af moduldækslet](file:///C:/data/systems/ins1440/dk/sm/base.htm#wp1223484)).
- 4. Afbryd antennekablerne fra Mini-kortet.

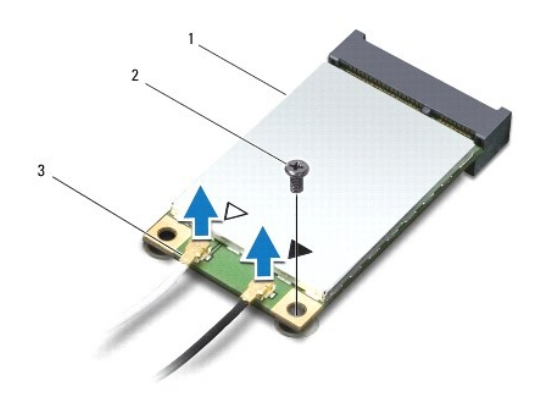

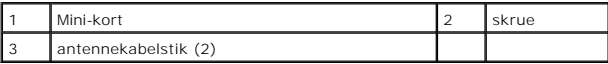

5. Fjern den skrue, der holder Mini-kortet fast til systemkortstikket.

6. Løft Mini-kortet ud af systemkortets stik.

<span id="page-31-1"></span>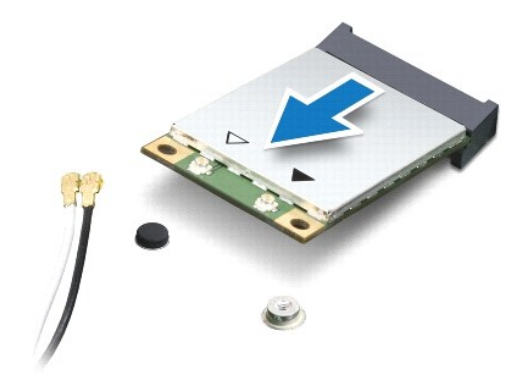

## <span id="page-31-0"></span>**Udskiftning af Mini-Card**

1. Fjern det nye Mini-kort fra emballagen.

**FORSIGTIG: Brug et kraftigt, jævnt tryk til at skubbe kortet på plads. Hvis du bruger for stor kraft, risikerer du at beskadige stikket.**

**FORSIGTIG: Stikkene er affasede, så de ikke kan indsættes forkert. Hvis du møder modstand skal du sørge for, at kortets og systemkortets stik er overfor hinanden og derefter prøve igen.**

**FORSIGTIG: For at undgå at beskadige Mini-kortet må der aldrig placeres kabler under kortet.**

- 2. Sæt Mini-kortet i det rigtige stik på systemkortet i en vinkel på 45 grader.
- 3. Tryk den anden ende af Mini-kortet i stikket på systemkortet, og skru de to skruer, som holder Mini-kortet fast på systemkortets stik, i.
- 4. Sæt antennekablerne i Mini-kortet. Følgende tabel viser antennekablets farveskema for Mini-kort, der understøttes af din computer.

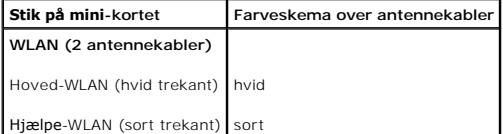

- 5. Sæt ubrugte antennekabler i den beskyttende mylar-lomme.
- 6. Sæt computerdækslet på igen (se [Påsætning af moduldækslet](file:///C:/data/systems/ins1440/dk/sm/base.htm#wp1224432)).
- 7. Sæt batteriet i (se [Udskiftning af batteri](file:///C:/data/systems/ins1440/dk/sm/removeba.htm#wp1185330)).
- 8. Installér om nødvendigt drivere og værktøjer til din computer. Se *Dell Teknologiguide* for flere oplysninger.

**BEMÆRK:** Hvis du installerer et kommunikationskort fra andre leverandører end Dell, skal du også installere de tilhørende drivere og værktøjer. Se *Dell*<br>*Teknologiguide for at få flere generelle oplysninger.* 

# <span id="page-32-0"></span> **Optisk drev**

**Dell™ Inspiron™ 1440 - Servicehåndbog** 

- [Fjernelse af et optisk drev](#page-32-1)
- **Isætning af det optiske drev**
- ADVARSEL: Før du arbejder med computerens indvendige dele, skal du læse de sikkerhedsinstruktioner, der fulgte med computeren. Du kan finde<br>yderligere oplysninger om bedste praksis for sikkerhed på webstedet Regulatory Com
- **FORSIGTIG: For at undgå elektrostatisk afladning bør du jorde dig selv ved hjælp af en jordingsrem eller ved jævnligt at røre ved en umalet metaloverflade (f.eks. et stik på bagsiden af computeren).**
- **FORSIGTIG: Kun en certificeret servicetekniker bør foretage reparationer på computeren. Skader, der er opstået som følge af servicearbejde, som ikke er godkendt af Dell, dækkes ikke af garantien.**
- **FORSIGTIG: For at forhindre skade på systemkortet skal du fjerne det primære batteri (se [Fjernelse af batteriet](file:///C:/data/systems/ins1440/dk/sm/removeba.htm#wp1185372)), før du arbejder inde i computeren.**

# <span id="page-32-1"></span>**Fjernelse af et optisk drev**

- 1. Følg procedurerne i [Inden du går i gang](file:///C:/data/systems/ins1440/dk/sm/before.htm#wp1438061).
- 2. Fjern batteriet (se [Fjernelse af batteriet](file:///C:/data/systems/ins1440/dk/sm/removeba.htm#wp1185372)).
- 3. Fjern de skruer, som fastgør ventilatoren til computerens bund.
- 4. Brug en plastiksyl til at skubbe indhakket for at udtage det optiske drev fra den optiske drevbås.
- 5. Skub det optiske drev ud af den optiske drevbås.

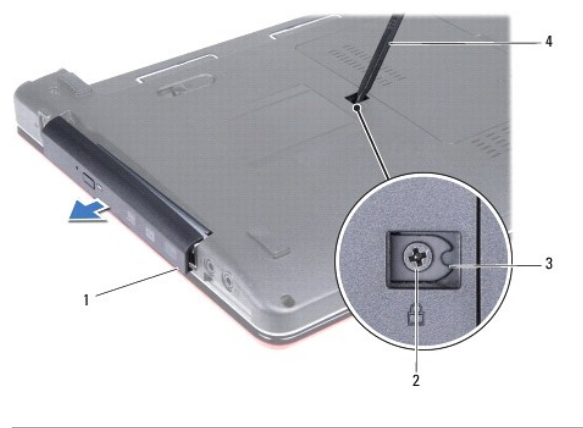

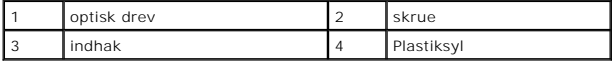

# <span id="page-32-2"></span>**Isætning af det optiske drev**

- 1. Skub den optiske disk ind i båsen, indtil den er helt på plads.
- 2. Sæt den skrue i igen, der holder det optiske drev fast til computerens bund.
- 3. Sæt batteriet i (se [Udskiftning af batteri](file:///C:/data/systems/ins1440/dk/sm/removeba.htm#wp1185330)).

# <span id="page-33-0"></span> **Håndledsstøtte**

**Dell™ Inspiron™ 1440 - Servicehåndbog** 

- [Fjernelse af håndledsstøtten](#page-33-1)
- [Påsætning af håndledsstøtten](#page-35-1)
- ADVARSEL: Før du arbejder med computerens indvendige dele, skal du læse de sikkerhedsinstruktioner, der fulgte med computeren. Du kan finde<br>yderligere oplysninger om bedste praksis for sikkerhed på webstedet Regulatory Com
- **FORSIGTIG: For at undgå statisk elektricitet skal du jorde dig selv ved at anvende en jordingsrem eller regelmæssigt jorde dig selv ved at berøre en umalet overflade.**
- **FORSIGTIG: Kun en certificeret servicetekniker bør foretage reparationer på computeren. Skader, der er opstået som følge af servicearbejde, som ikke er godkendt af Dell, dækkes ikke af garantien.**
- △ FORSIGTIG: **For at forhindre skade på systemkortet skal du fjerne det primære batteri (se** *[Fjernelse af batteriet](file:///C:/data/systems/ins1440/dk/sm/removeba.htm#wp1185372)***), før du arbejder inde i computeren.**

# <span id="page-33-1"></span>**Fjernelse af håndledsstøtten**

- 1. Følg procedurerne i [Inden du går i gang](file:///C:/data/systems/ins1440/dk/sm/before.htm#wp1438061).
- 2. Fjern batteriet (se [Fjernelse af batteriet](file:///C:/data/systems/ins1440/dk/sm/removeba.htm#wp1185372)).
- 3. Fjern moduldækslet (se [Fjernelse af moduldækslet](file:///C:/data/systems/ins1440/dk/sm/base.htm#wp1223484)).
- 4. Fjern hukommelsesmodul(erne) (se [Fjernelse af hukommelsesmodul\(er\)](file:///C:/data/systems/ins1440/dk/sm/memory.htm#wp1186694)).
- 5. Fjern harddisken (se [Fjernelse af harddisken\)](file:///C:/data/systems/ins1440/dk/sm/hdd.htm#wp1184863).
- 6. Fjern det optiske drev (se [Fjernelse af et optisk drev\)](file:///C:/data/systems/ins1440/dk/sm/optical.htm#wp1180116).
- 7. Træk antennekablerne ud af Mini-kortet (se [Fjernelse af Mini-kort\)](file:///C:/data/systems/ins1440/dk/sm/minicard.htm#wp1181641).
- 8. Fjern de fem skruer fra computerbunden.

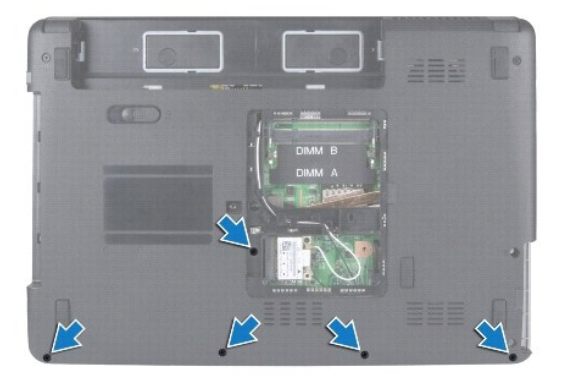

9. Vær opmærksom på føringen af Mini-kortkablerne, og fjern kablerne fra føringsskinnerne.

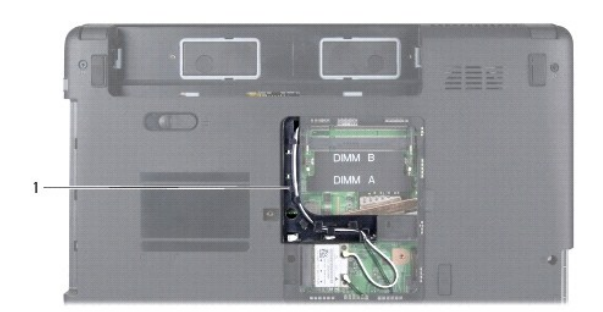

### 1 føringsskinner

- 10. Fjern det centrale kontroldæksel (se [Fjernelse af det centrale kontroldæksel](file:///C:/data/systems/ins1440/dk/sm/cntrcont.htm#wp1188834)).
- 11. Fjern tastaturet (se *Fjernelse af tastaturet*).
- 12. Fjern strømknapkortet (se Fiernelse af strømknappens kort).
- 13. Frakobl skærmkablet og pegepladens kabel fra deres respektive systemkortstik.
- 14. Vær opmærksom på kabelføringen, og fjern forsigtigt antennekablerne fra stikket på computeren. Træk kablerne væk, så de er fri af håndfaldestøtten.

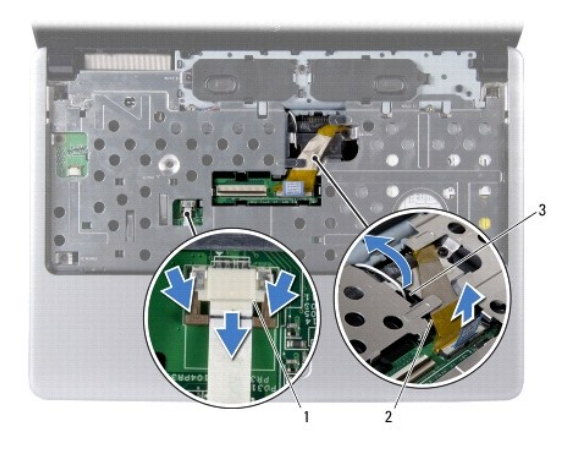

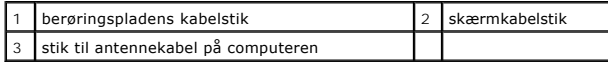

15. Fjern de syv skruer på håndledsstøtten.

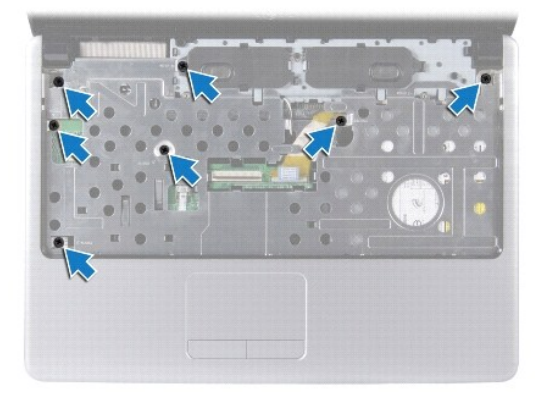

**FORSIGTIG: Fjern forsigtigt håndledsstøtten fra computerbunden for at undgå at beskadige håndledsstøtten.**

- <span id="page-35-0"></span>16. Startende i højre/venstre side af håndledsstøtten skal du bruge fingrene til at adskille håndledsstøtten fra computerbunden.
- 17. Løft håndledsstøtten ud af computeren.

# <span id="page-35-1"></span>**Påsætning af håndledsstøtten**

- 1. Flugt håndledsstøtten med computerbunden, og klik den forsigtigt på plads.
- 2. Isæt de syv skruer på håndledsstøtten.
- 3. Forbind skærmkablet og pegepladens kabel til deres respektive systemkortstik.
- 4. Før Mini-kortets antennekabler, og før kablerne til bunden af computeren via computeren stik.
- 5. Sæt strømknapkortet i igen (se [Isætning af strømknappens kort](file:///C:/data/systems/ins1440/dk/sm/pwrbtnbr.htm#wp1184923)).
- 6. Sæt tastaturet på igen (se [Isætning af tastaturet](file:///C:/data/systems/ins1440/dk/sm/keyboard.htm#wp1196914)).
- 7. Isæt det centrale kontroldæksel (se [Påsætning af det centrale kontroldæksel](file:///C:/data/systems/ins1440/dk/sm/cntrcont.htm#wp1185318)).
- 8. Skru de fem skruer i computerens bund igen.
- 9. Før og forbind antennekablerne til Mini-kortet (se [Udskiftning af Mini-](file:///C:/data/systems/ins1440/dk/sm/minicard.htm#wp1181718) Card).
- 10. Isæt hukommelsesmodule(r) (se [Isætning af hukommelsesmodul\(er\)](file:///C:/data/systems/ins1440/dk/sm/memory.htm#wp1181089)).
- 11. Sæt computerdækslet på igen (se [Påsætning af moduldækslet](file:///C:/data/systems/ins1440/dk/sm/base.htm#wp1224432)).
- 12. Sæt det optiske drev i (se [Isætning af det optiske drev](file:///C:/data/systems/ins1440/dk/sm/optical.htm#wp1180161)).
- 13. Sæt harddisken i (se **[Isætning af harddisken](file:///C:/data/systems/ins1440/dk/sm/hdd.htm#wp1185130)**).
- 14. Sæt batteriet i (se [Udskiftning af batteri](file:///C:/data/systems/ins1440/dk/sm/removeba.htm#wp1185330)).

### <span id="page-36-0"></span> **Strømknappens kort Dell™ Inspiron™ 1440 - Servicehåndbog**

- **•** Fjernelse af strømknappens kort
- [Isætning af strømknappens kort](#page-36-2)
- ADVARSEL: Før du arbejder med computerens indvendige dele, skal du læse de sikkerhedsinstruktioner, der fulgte med computeren. Du kan finde<br>yderligere oplysninger om bedste praksis for sikkerhed på webstedet Regulatory Com
- **FORSIGTIG: For at undgå statisk elektricitet skal du jorde dig selv ved at anvende en jordingsrem eller regelmæssigt jorde dig selv ved at berøre en umalet overflade.**
- **FORSIGTIG: Kun en certificeret servicetekniker bør foretage reparationer på computeren. Skader, der er opstået som følge af servicearbejde, som ikke er godkendt af Dell, dækkes ikke af garantien.**
- △ FORSIGTIG: **For at forhindre skade på systemkortet skal du fjerne det primære batteri (se <u>[Fjernelse af batteriet](file:///C:/data/systems/ins1440/dk/sm/removeba.htm#wp1185372)</u>), før du arbejder inde i computeren.**

# <span id="page-36-1"></span>**Fjernelse af strømknappens kort**

- 1. Følg procedurerne i [Inden du går i gang](file:///C:/data/systems/ins1440/dk/sm/before.htm#wp1438061).
- 2. Fjern batteriet (se [Fjernelse af batteriet](file:///C:/data/systems/ins1440/dk/sm/removeba.htm#wp1185372)).
- 3. Fjern det centrale kontroldæksel (se [Fjernelse af det centrale kontroldæksel](file:///C:/data/systems/ins1440/dk/sm/cntrcont.htm#wp1188834)).
- 4. Fjern tastaturet (se [Fjernelse af tastaturet](file:///C:/data/systems/ins1440/dk/sm/keyboard.htm#wp1188497)).
- 5. Frigør kortkabellåsen til strømknappen, og kobl kortkablet til strømknappen fra systemkortstikket.

**FORSIGTIG: Stikket til strømknappen er limet fast til håndledsstøtten. Træk ikke i kortkablet til strømkablet for at fjerne strømknappens kort.**

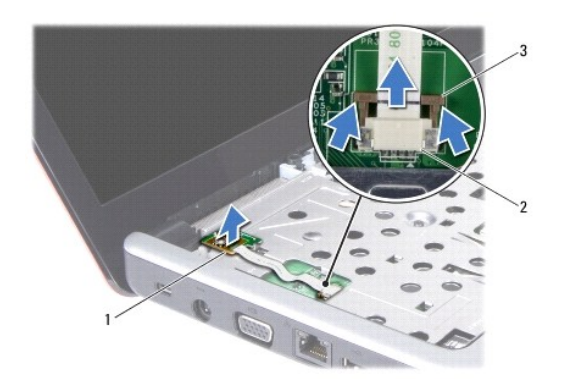

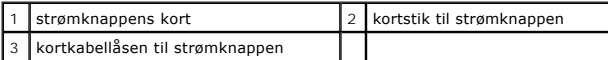

- 6. Brug en plastiksyl til at lirke strømknapkort ud og frigøre det fra håndledsstøtten.
- 7. Løft strømknappens kort af håndfladestøtten.

## <span id="page-36-2"></span>**Isætning af strømknappens kort**

- 1. Flugt hullerne på strømknapkortet med fremspringet på håndledsstøtten, og hold den på plads.
- 2. Skub kortkablet til strømknappen ind i stikket på systemkortet. Tryk ned på kabellåsen til strømknapkortet for at fastgøre kablet til systemkortstikket.
- 3. Sæt tastaturet på igen (se [Isætning af tastaturet](file:///C:/data/systems/ins1440/dk/sm/keyboard.htm#wp1196914)).
- 4. Isæt det centrale kontroldæksel (se [Påsætning af det centrale kontroldæksel](file:///C:/data/systems/ins1440/dk/sm/cntrcont.htm#wp1185318)).
- 5. Sæt batteriet i (se [Udskiftning af batteri](file:///C:/data/systems/ins1440/dk/sm/removeba.htm#wp1185330)).

<span id="page-38-0"></span> **Batteri** 

**Dell™ Inspiron™ 1440 - Servicehåndbog** 

**O** Fjernelse af batteriet

- [Udskiftning af batteri](#page-38-2)
- ADVARSEL: Før du arbejder med computerens indvendige dele, skal du læse de sikkerhedsinstruktioner, der fulgte med computeren. Du kan finde<br>yderligere oplysninger om bedste praksis for sikkerhed på webstedet Regulatory Com
- **FORSIGTIG: For at undgå statisk elektricitet skal du jorde dig selv ved at anvende en jordingsrem eller regelmæssigt jorde dig selv ved at berøre en umalet overflade.**
- **FORSIGTIG: Kun en certificeret servicetekniker bør foretage reparationer på computeren. Skader, der er opstået som følge af servicearbejde, som ikke er godkendt af Dell, dækkes ikke af garantien.**
- **FORSIGTIG: For at undgå skade på computeren, må du kun bruge det batteri, der er beregnet til denne bestemte Dell-computer. Brug ikke batterier, som er beregnet til andre Dell-computere.**

# <span id="page-38-1"></span>**Fjernelse af batteriet**

1. Luk computeren ned, og vend den om.

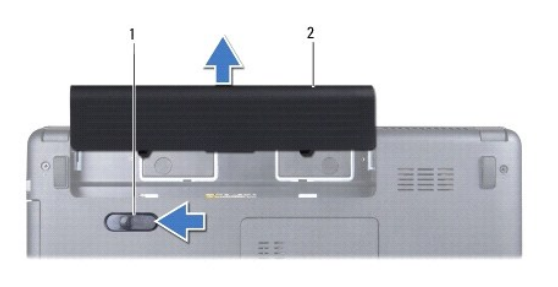

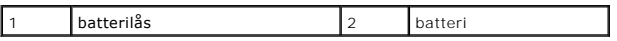

- 2. Skub og hold batterilåseknappen.
- 3. Skub batteriet ud af båsen.

# <span id="page-38-2"></span>**Udskiftning af batteri**

Skub batteriet ind i båsen, til det klikker på plads.

## <span id="page-39-0"></span> **Højttalere**

### **Dell™ Inspiron™ 1440 - Servicehåndbog**

**O** Fjernelse af højttalerne

- **Isætning af højttalerne**
- ADVARSEL: Før du arbejder med computerens indvendige dele, skal du læse de sikkerhedsinstruktioner, der fulgte med computeren. Du kan finde<br>yderligere oplysninger om bedste praksis for sikkerhed på webstedet Regulatory Com
- **FORSIGTIG: For at undgå statisk elektricitet skal du jorde dig selv ved at anvende en jordingsrem eller regelmæssigt jorde dig selv ved at berøre en umalet overflade.**
- **FORSIGTIG: Kun en certificeret servicetekniker bør foretage reparationer på computeren. Skader, der er opstået som følge af servicearbejde, som ikke er godkendt af Dell, dækkes ikke af garantien.**
- △ FORSIGTIG: **For at forhindre skade på systemkortet skal du fjerne det primære batteri (se <u>[Fjernelse af batteriet](file:///C:/data/systems/ins1440/dk/sm/removeba.htm#wp1185372)</u>), før du arbejder inde i computeren.**

# <span id="page-39-1"></span>**Fjernelse af højttalerne**

- 1. Følg procedurerne i [Inden du går i gang](file:///C:/data/systems/ins1440/dk/sm/before.htm#wp1438061).
- 2. Fjern batteriet (se [Fjernelse af batteriet](file:///C:/data/systems/ins1440/dk/sm/removeba.htm#wp1185372)).
- 3. Fjern moduldækslet (se [Fjernelse af moduldækslet](file:///C:/data/systems/ins1440/dk/sm/base.htm#wp1223484)).
- 4. Fjern hukommelsesmodul(erne) (se [Fjernelse af hukommelsesmodul\(er\)](file:///C:/data/systems/ins1440/dk/sm/memory.htm#wp1186694))
- 5. Fjern det centrale kontroldæksel (se [Fjernelse af det centrale kontroldæksel](file:///C:/data/systems/ins1440/dk/sm/cntrcont.htm#wp1188834)).
- 6. Fjern tastaturet (se [Fjernelse af tastaturet](file:///C:/data/systems/ins1440/dk/sm/keyboard.htm#wp1188497)).
- 7. Fjern strømknapkortet (se Fiernelse af strømknappens kort).
- 8. Fjern håndledsstøtten (se [Fjernelse af håndledsstøtten](file:///C:/data/systems/ins1440/dk/sm/palmrest.htm#wp1051070)).
- 9. Fjern skærmmodulet (se Fiernelse af skærmmodulet).
- 10. Frakobl højttalerkablet fra stikket på systemkortet.
- 11. Fjern den skrue, som holder højttaleren fast på computerbunden.
- 12. Frigør højttalerne fra låsen på computerbunden.
- 13. Løft højttalerne af computeren.

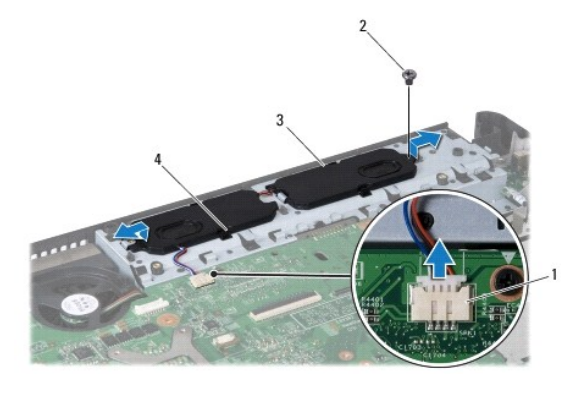

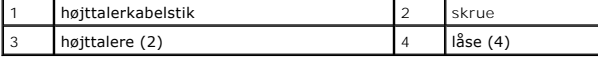

# <span id="page-40-0"></span>**Isætning af højttalerne**

- 1. Fastgør højttalerne ved hjælp af låsene på computerbunden.
- 2. Skru den skrue i, som holder højttaleren fast på computerbunden.
- 3. Tilslut højttalerkablet til stikket på systemkortet.
- 4. Sæt skærmensættet i igen (se **[Isætning af skærmenmodulet.](file:///C:/data/systems/ins1440/dk/sm/display.htm#wp1203403)**).
- 5. Isæt håndledsstøtten (se [Påsætning af håndledsstøtten](file:///C:/data/systems/ins1440/dk/sm/palmrest.htm#wp1051265)).
- 6. Sæt strømknapkortet i igen (se [Isætning af strømknappens kort](file:///C:/data/systems/ins1440/dk/sm/pwrbtnbr.htm#wp1184923)).
- 7. Sæt tastaturet på igen (se **Isætning af tastaturet**).
- 8. Isæt det centrale kontroldæksel (se [Påsætning af det centrale kontroldæksel](file:///C:/data/systems/ins1440/dk/sm/cntrcont.htm#wp1185318)).
- 9. Isæt hukommelsesmodule(r) (se **Isætning af hukommelsesmodul(er)**).
- 10. Sæt computerdækslet på igen (se [Påsætning af moduldækslet](file:///C:/data/systems/ins1440/dk/sm/base.htm#wp1224432)).
- 11. Sæt batteriet i (se [Udskiftning af batteri](file:///C:/data/systems/ins1440/dk/sm/removeba.htm#wp1185330)).

# <span id="page-41-0"></span> **Systemkort**

**Dell™ Inspiron™ 1440 - Servicehåndbog** 

- **O** Fjernelse af systemkortet
- **Isætning af systemkortet**
- **Indtastning af servicemærket i BIOS'en**
- ADVARSEL: Før du arbejder med computerens indvendige dele, skal du læse de sikkerhedsinstruktioner, der fulgte med computeren. Du kan finde<br>yderligere oplysninger om bedste praksis for sikkerhed på webstedet Regulatory Com
- **FORSIGTIG: For at undgå statisk elektricitet skal du jorde dig selv ved at anvende en jordingsrem eller regelmæssigt jorde dig selv ved at berøre en umalet overflade.**
- **FORSIGTIG: Kun en certificeret servicetekniker bør foretage reparationer på computeren. Skader, der er opstået som følge af servicearbejde, som ikke er godkendt af Dell, dækkes ikke af garantien.**

**FORSIGTIG: For at forhindre skade på systemkortet skal du fjerne det primære batteri (se [Fjernelse af batteriet](file:///C:/data/systems/ins1440/dk/sm/removeba.htm#wp1185372)), før du arbejder inde i computeren.**

## <span id="page-41-1"></span>**Fjernelse af systemkortet**

- 1. Følg procedurerne i [Inden du går i gang](file:///C:/data/systems/ins1440/dk/sm/before.htm#wp1438061).
- 2. Fjern batteriet (se [Fjernelse af batteriet](file:///C:/data/systems/ins1440/dk/sm/removeba.htm#wp1185372)).
- 3. Fjern moduldækslet (se [Fjernelse af moduldækslet](file:///C:/data/systems/ins1440/dk/sm/base.htm#wp1223484)).
- 4. Fjern hukommelsesmodul(erne) (se [Fjernelse af hukommelsesmodul\(er\)](file:///C:/data/systems/ins1440/dk/sm/memory.htm#wp1186694)).
- 5. Fjern harddisken (se [Fjernelse af harddisken\)](file:///C:/data/systems/ins1440/dk/sm/hdd.htm#wp1184863).
- 6. Fjern det optiske drev (se [Fjernelse af et optisk drev\)](file:///C:/data/systems/ins1440/dk/sm/optical.htm#wp1180116).
- 7. Fjern chipkort (se *Ejernelse af Mini-kort*).
- 8. Fjern det centrale kontroldæksel (se [Fjernelse af det centrale kontroldæksel](file:///C:/data/systems/ins1440/dk/sm/cntrcont.htm#wp1188834)).
- 9. Fjern tastaturet (se [Fjernelse af tastaturet](file:///C:/data/systems/ins1440/dk/sm/keyboard.htm#wp1188497)).
- 10. Fjern strømknapkortet (se Fiernelse af strømknappens kort).
- 11. Fjern håndledsstøtten (se Fiernelse af håndledsstøtten).
- 12. Fjern Bluetooth-kortet (se [Fjernelse af WPAN/Bluetooth kort](file:///C:/data/systems/ins1440/dk/sm/btooth.htm#wp1183032)).
- 13. Frakobl højttalerkablet og USB-kortkabet fra deres respektive systemkortstik.
- 14. Fjern de tre skruer, der holder systemkortet fast på computerbunden.

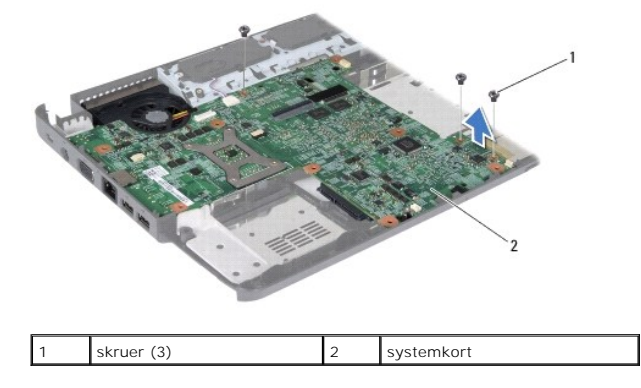

15. Hæv systemkortet for at frakoble systemkortet fra stikket på datterkortet.

- <span id="page-42-0"></span>16. Vend systemkortet om.
- 17. Fjern processorens kølelegeme (se [Fjernelse af processorens kølelegeme](file:///C:/data/systems/ins1440/dk/sm/cpucool.htm#wp1119269)).
- 18. Fjern processorens modul (se Fiernelse af processormodulet).
- 19. Fjern møntcellebatteriet (se Fiernelse af møntcellebatteriet).

# <span id="page-42-1"></span>**Isætning af systemkortet**

- 1. Isæt møntcellebatteriet (se **[Isætning af møntcellebatteriet](file:///C:/data/systems/ins1440/dk/sm/coinbatt.htm#wp1184175)**).
- 2. Isæt processorens modul (see **[Isætning af processormodulet](file:///C:/data/systems/ins1440/dk/sm/cpu.htm#wp1181618)**).
- 3. Genmonter processorens kølelegeme (se [Isætning af processorens kølelegeme](file:///C:/data/systems/ins1440/dk/sm/cpucool.htm#wp1122720)).
- 4. Vend systemkortet om.
- 5. Flugt skruehullerne på systemkortet med dem på computerbunden.
- 6. Forbind systemkortstikket til stikket på datterkortet.
- 7. Isæt de tre skruer, der holder systemkortet fast på computerbunden.
- 8. Forbind højttalerkablet og USB-kortkablet til deres respektive systemkortstik.
- 9. Sæg Bluetooth-kortet i igen (se [Isætning af Bluetooth](file:///C:/data/systems/ins1440/dk/sm/btooth.htm#wp1182963)-kort).
- 10. Isæt håndledsstøtten (se [Påsætning af håndledsstøtten](file:///C:/data/systems/ins1440/dk/sm/palmrest.htm#wp1051265)).
- 11. Sæt strømknapkortet i igen (se [Isætning af strømknappens kort](file:///C:/data/systems/ins1440/dk/sm/pwrbtnbr.htm#wp1184923)).
- 12. Sæt tastaturet på igen (se **Isætning af tastaturet**).
- 13. Isæt det centrale kontroldæksel (se [Påsætning af det centrale kontroldæksel](file:///C:/data/systems/ins1440/dk/sm/cntrcont.htm#wp1185318)).
- 14. Sæt Mini-kortet i igen (se [Udskiftning af Mini-Card\)](file:///C:/data/systems/ins1440/dk/sm/minicard.htm#wp1181718).
- 15. Sæt det optiske drev i (se **[Isætning af det optiske drev](file:///C:/data/systems/ins1440/dk/sm/optical.htm#wp1180161)**).
- 16. Sæt harddisken i igen (se **[Isætning af harddisken](file:///C:/data/systems/ins1440/dk/sm/hdd.htm#wp1185130)**).
- 17. Isæt hukommelsesmodule(r) (se [Isætning af hukommelsesmodul\(er\)](file:///C:/data/systems/ins1440/dk/sm/memory.htm#wp1181089)).
- 18. Sæt computerdækslet på igen (se [Påsætning af moduldækslet](file:///C:/data/systems/ins1440/dk/sm/base.htm#wp1224432)).
- 19. Sæt batteriet i (se [Udskiftning af batteri](file:///C:/data/systems/ins1440/dk/sm/removeba.htm#wp1185330)).
- FORSIGTIG: Inden du tænder computeren, skal du sætte alle skruer tilbage på plads og sørge for, at der ikke er nogen løse skruer tilbage inden i<br>computeren. Hvis du ikke gør det, kan computeren blive beskadiget.
- 20. Tænd for computeren.
- **BEMÆRK:** Når du har sat systemkortet i, skal du indtaste computerens servicekode i BIOS'en på det nye systemkort.
- 21. Indtast servicemærke (se [Indtastning af servicemærket i BIOS'en](#page-42-2)).

### <span id="page-42-2"></span>**Indtastning af servicemærket i BIOS'en**

1. Sørg for at AC-adapteren er sat til, og at hovedbatteriet er installeret korrekt.

- 2. Tænd for computeren.
- 3. Tryk på <F2> under POST for at få adgang til systemets opsætningsprogram.
- 4. Gå til sikkerhedsfanen og indtast servicekoden i **Sæt servicekode-**feltet.

### <span id="page-44-0"></span> **USB-kort**

### **Dell™ Inspiron™ 1440 - Servicehåndbog**

- [Fjernelse af USB-kort](#page-44-1)
- [Udskiftning af USB-kortet](#page-45-0)
- $\mathbb{A}$ ADVARSEL: Før du arbejder med computerens indvendige dele, skal du læse de sikkerhedsinstruktioner, der fulgte med computeren. Du kan finde<br>yderligere oplysninger om bedste praksis for sikkerhed på webstedet Regulatory Com
- **FORSIGTIG: For at undgå statisk elektricitet skal du jorde dig selv ved at anvende en jordingsrem eller regelmæssigt jorde dig selv ved at berøre en umalet overflade.**
- **FORSIGTIG: Kun en certificeret servicetekniker bør foretage reparationer på computeren. Skader, der er opstået som følge af servicearbejde, som ikke er godkendt af Dell, dækkes ikke af garantien.**
- △ FORSIGTIG: **For at forhindre skade på systemkortet skal du fjerne det primære batteri (se <u>[Fjernelse af batteriet](file:///C:/data/systems/ins1440/dk/sm/removeba.htm#wp1185372)</u>), før du arbejder inde i computeren.**

# <span id="page-44-1"></span>**Fjernelse af USB-kort**

- 1. Følg procedurerne i [Inden du går i gang](file:///C:/data/systems/ins1440/dk/sm/before.htm#wp1438061).
- 2. Fjern batteriet (se [Fjernelse af batteriet](file:///C:/data/systems/ins1440/dk/sm/removeba.htm#wp1185372)).
- 3. Fjern moduldækslet (se [Fjernelse af moduldækslet](file:///C:/data/systems/ins1440/dk/sm/base.htm#wp1223484)).
- 4. Fjern hukommelsesmodul(erne) (se [Fjernelse af hukommelsesmodul\(er\)](file:///C:/data/systems/ins1440/dk/sm/memory.htm#wp1186694))
- 5. Fjern det optiske drev (se [Fjernelse af et optisk drev\)](file:///C:/data/systems/ins1440/dk/sm/optical.htm#wp1180116).
- 6. Fjern det centrale kontroldæksel (se Fiernelse af det centrale kontroldæksel).
- 7. Fjern tastaturet (se [Fjernelse af tastaturet](file:///C:/data/systems/ins1440/dk/sm/keyboard.htm#wp1188497)).
- 8. Fjern strømknapkortet (se Fiernelse af strømknappens kort).
- 9. Fjern håndledsstøtten (se Fiernelse af håndledsstøtten).
- 10. Frakobl USB-kortkablet fra systemkortets stik.
- 11. Fjern den skrue, der holder USB-kortet fast til computerbunden.
- 12. Vær opmærksom på kabelføring til USB-kortet, og fjern USB-kortkablet fra computerbunden.
- 13. Hæv kanten af USB-kortet til føringsskinnerne på computerbunden, vinkel USB-kortet til højre, indtil det er fri af føringsskinnen, og løft USB-kortet af computerbunden.

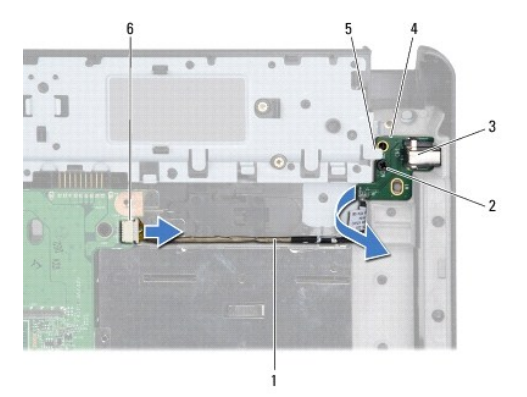

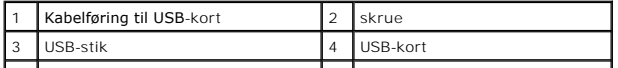

# <span id="page-45-0"></span>**Udskiftning af USB-kortet**

- 1. Brug pegefingeren til at føre USB-stikket til USB-stikindhakket i computerbunden.
- 2. Drej USB-kortet til venstre under føringsskinnen på computerbunden, og hold det på plads.
- 3. Flugt hullet på USB.kortet med fremspringet på computerbunden.
- 4. Isæt skruen, der holder USB-kortet fast til computerbunden.
- 5. Før USB-kablet, og forbind det til systemkortstikket.
- 6. Isæt håndledsstøtten (se [Påsætning af håndledsstøtten](file:///C:/data/systems/ins1440/dk/sm/palmrest.htm#wp1051265)).
- 7. Sæt strømknapkortet i igen (se **[Isætning af strømknappens kort](file:///C:/data/systems/ins1440/dk/sm/pwrbtnbr.htm#wp1184923)**).
- 8. Sæt tastaturet på igen (se **Isætning af tastaturet**).
- 9. Isæt det centrale kontroldæksel (se [Påsætning af det centrale kontroldæksel](file:///C:/data/systems/ins1440/dk/sm/cntrcont.htm#wp1185318)).
- 10. Sæt det optiske drev i (se **[Isætning af det optiske drev](file:///C:/data/systems/ins1440/dk/sm/optical.htm#wp1180161)**).
- 11. Isæt hukommelsesmodule(r) (se **Isætning af hukommelsesmodul(er)**).
- 12. Sæt computerdækslet på igen (se [Påsætning af moduldækslet](file:///C:/data/systems/ins1440/dk/sm/base.htm#wp1224432)).
- 13. Sæt batteriet i (se [Udskiftning af batteri](file:///C:/data/systems/ins1440/dk/sm/removeba.htm#wp1185330)).